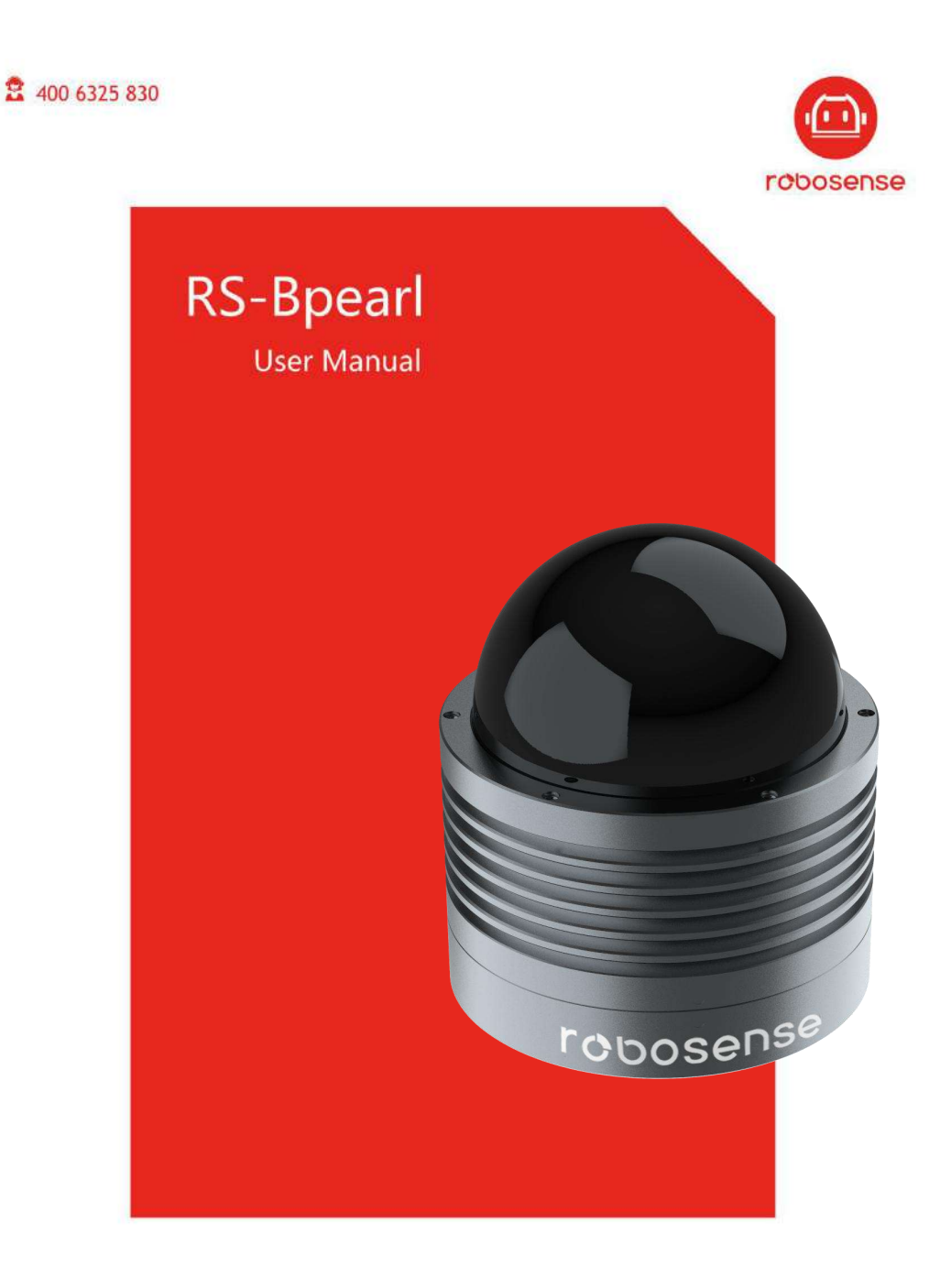

www.robosense.ai

## <span id="page-1-0"></span>**Revision History**

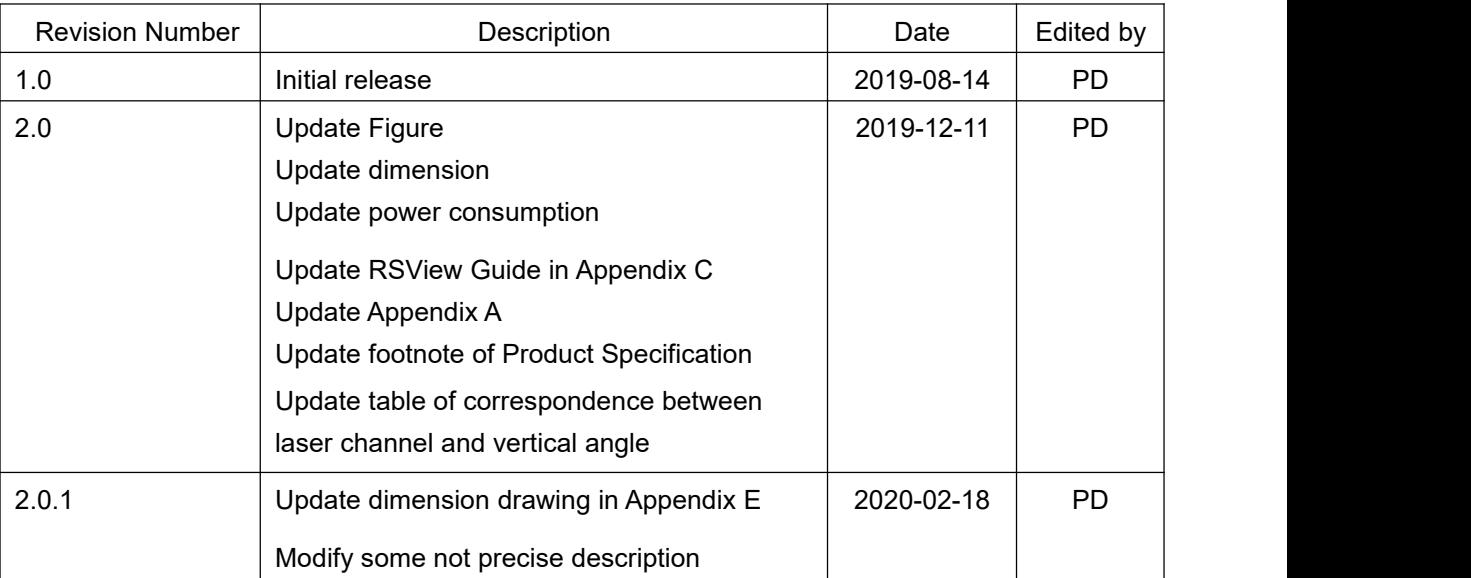

## <span id="page-2-0"></span>**Terminology**

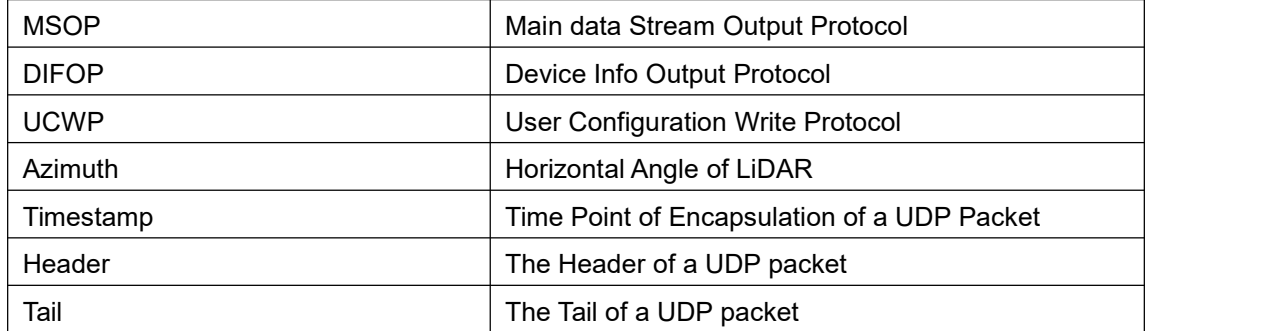

## **TABLE of CONTENT**

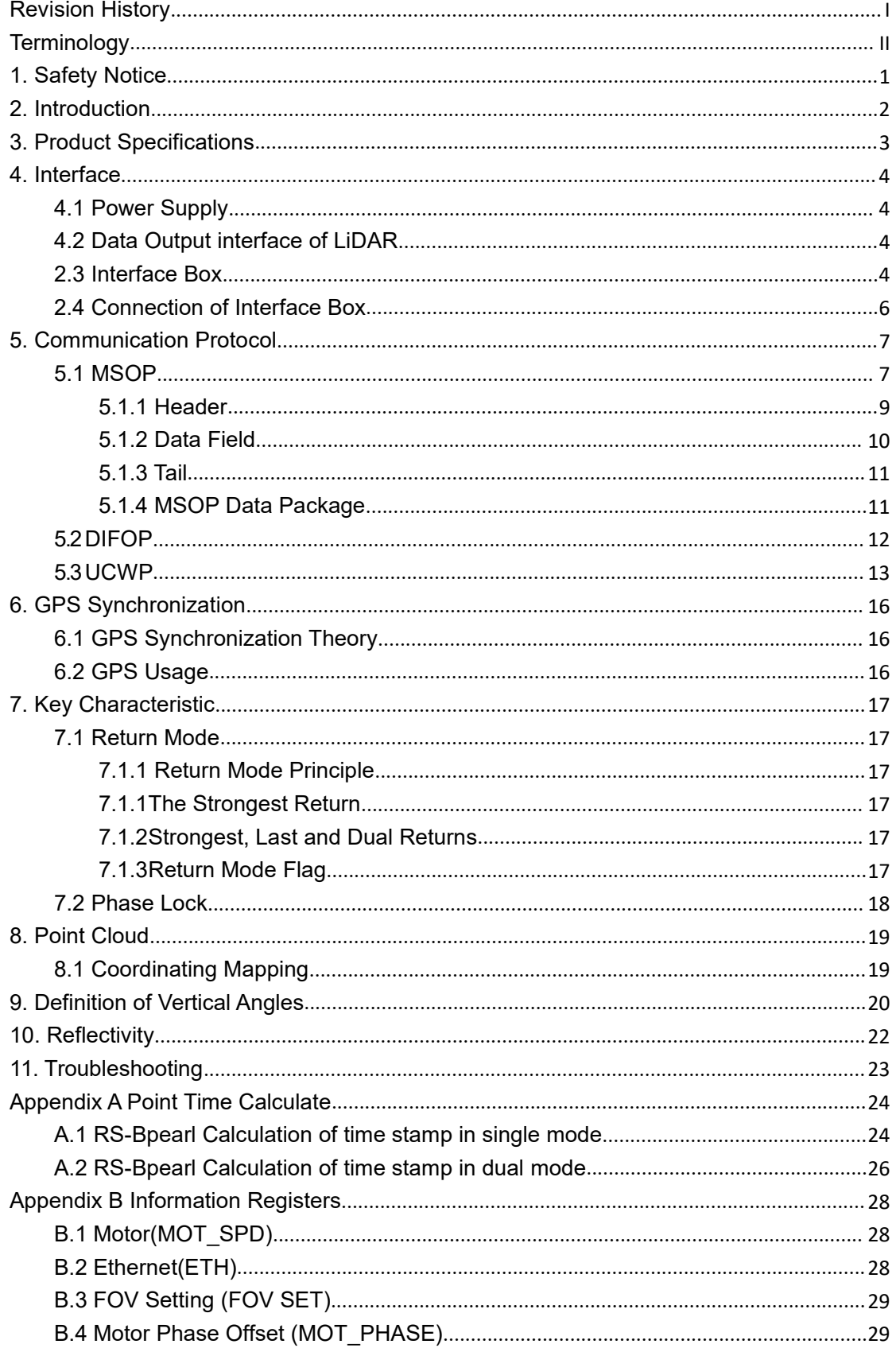

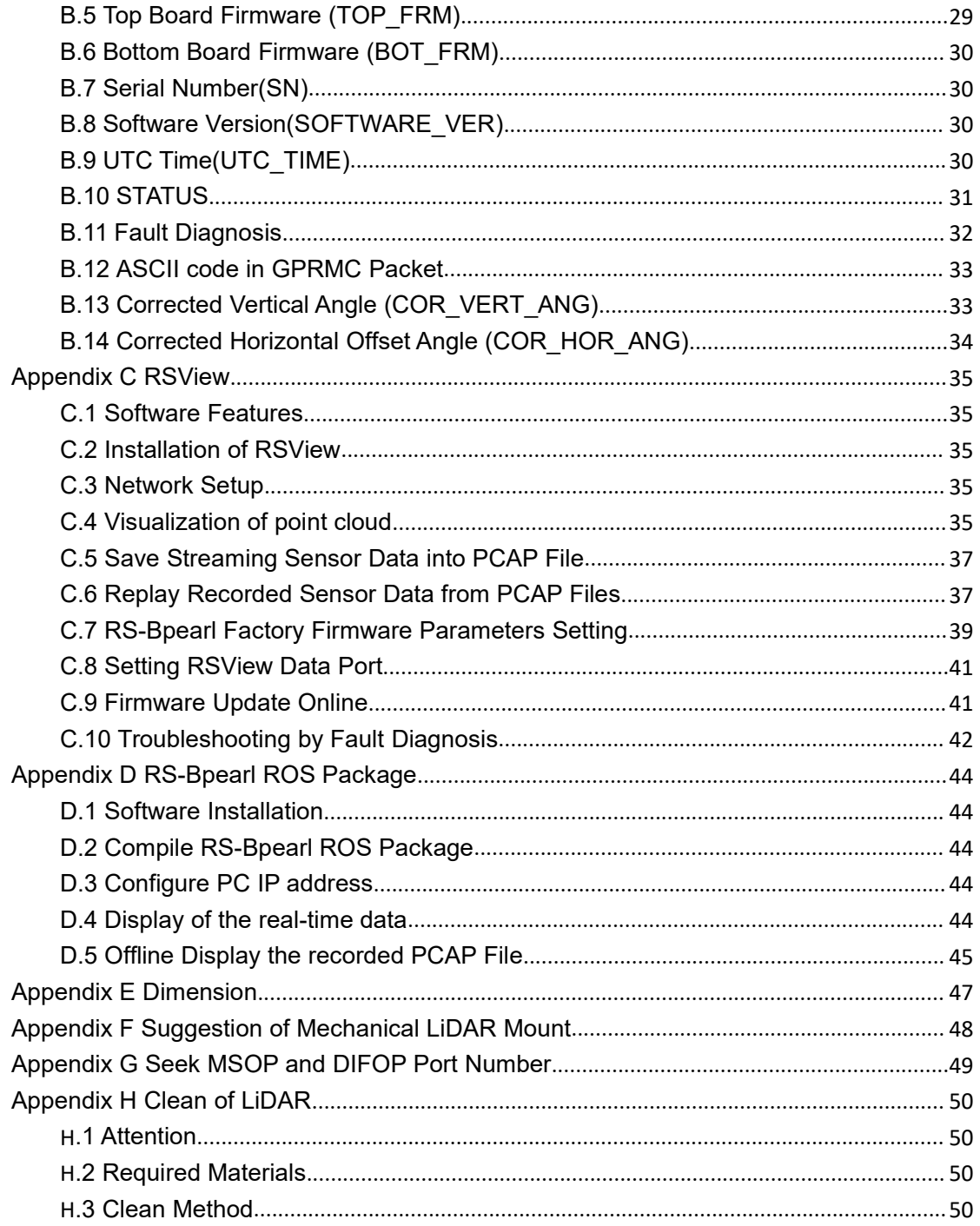

Congratulations on your purchase of a RS-Bpearl Real-Time 3D LiDAR Sensor. Please read carefully before operating the product. Wish you have a pleasurable product experience with RS-Bpearl.

## <span id="page-5-0"></span>**1. Safety Notice**

In order to reduce the risk of electric shock and to avoid violating the warranty, do not open sensor housing.

- **Laser safety** The laser safety complies with IEC60825-1:2014.
- **Read Instructions** All safety and operating instructions should be read before operating the product.
- **Follow the Instructions** -All operating and use instructions should be followed.
- **Retain Instructions** The safety and operating instructions should be retained for future reference.
- **Heed Warnings** All warnings on the product and in the operating instructions should be adhered to.
- **Maintenance** The user should not attempt to maintain the product beyond what is described in the operating instructions. All other Maintenance should be referred to RoboSense.

## <span id="page-6-0"></span>**2. Introduction**

RS-Bpearl, the close-range LiDAR developed by RoboSense, is the world leading LiDAR for monitoring blind spot. It is particular utilized in and perception of environment for autonomous driving.

RS-Bpearl is realized by solid-state hybrid LiDAR. The technical details are listed below:

- Minimum measuring range: 10 cm
- Accuracy: within up to  $\pm 2$  centimeter
- Data rate up to 576,000 points/second
- $\bullet$  Horizontal field of view (FOV) of 360 $^{\circ}$
- Vertical field of view (FOV) of 90°

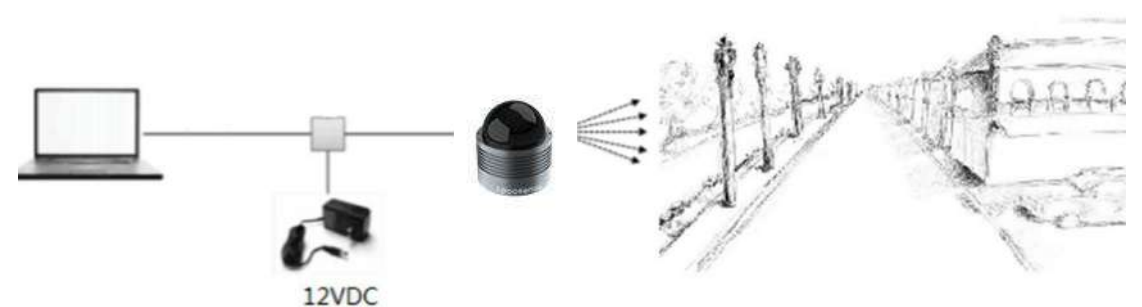

Figure 1:Representation of RS-Bpearl Imaging.

The operating Instructions of LiDAR:

- Connecting the device of RS-Bpearl;<br>• Parsing the data packets, in order
- Parsing the data packets, in order to capturing the values of azimuth, measuring distance and calibrated reflectivity;
- Calculate X, Y, Z coordinates from reported azimuth, measured distance, and vertical angle;
- Storing the data of point cloud according to demand;
- Checking the status of set-up information of device;
- Resetting the status of network configuration, timing and rotation speed according to demand.

#### <span id="page-7-0"></span>**3. Product Specifications [1](#page-7-1)**

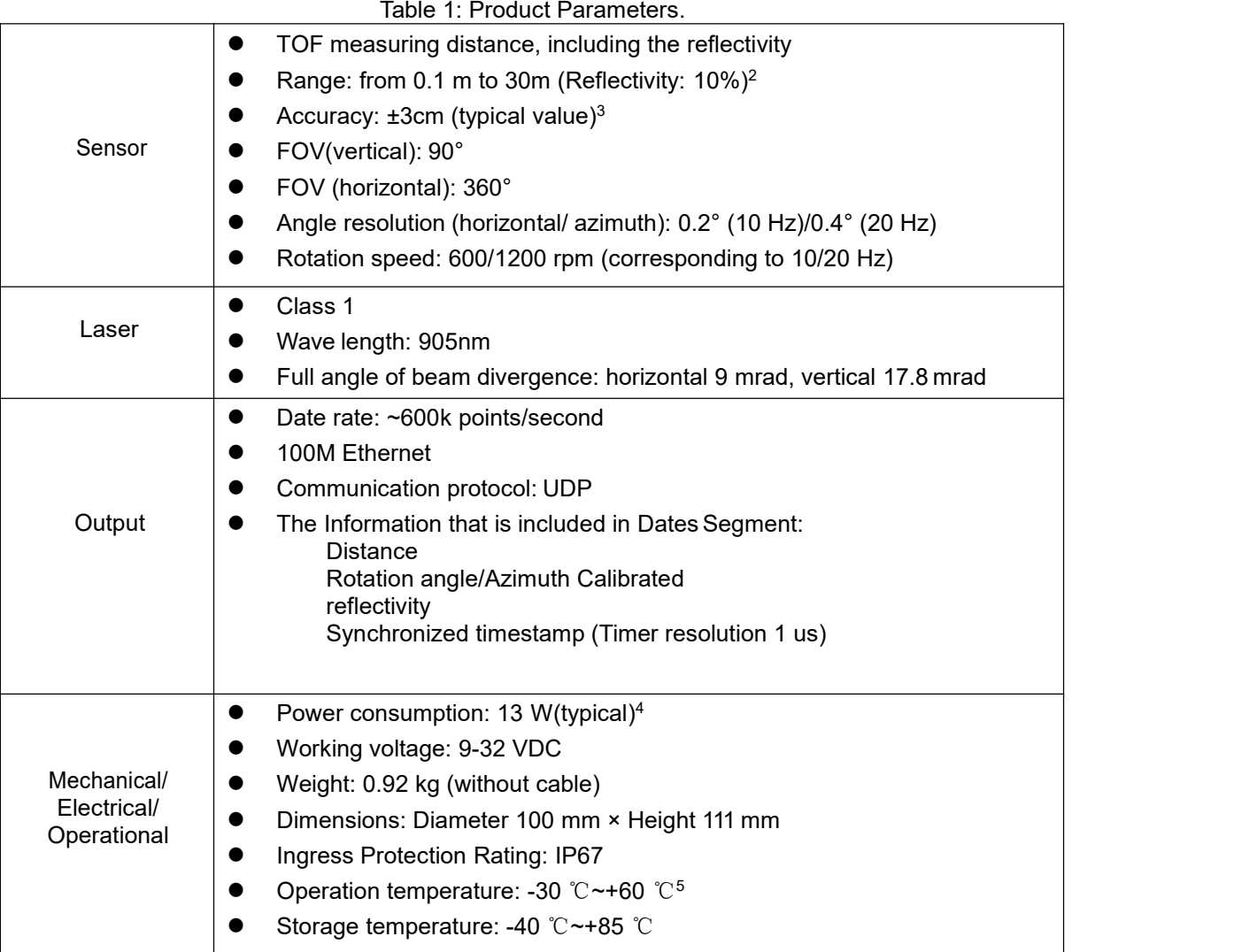

<span id="page-7-1"></span><sup>1</sup> The following data is only for mass-produced products. Any sample, testing machine and other non-mass-produced versions may not be referred to this specification. If you have any questions, please contact RoboSense sales.

<span id="page-7-2"></span><sup>&</sup>lt;sup>2</sup> The measurement target of range is a 10% NIST Diffuse Reflectance Calibration Targets, the test performance is depending on circumstance factors, notonly temperature, range and reflectivity but also including other uncontrollable factors.

<span id="page-7-3"></span><sup>&</sup>lt;sup>3</sup> The measurement target of accuracy is a 50% NIST Diffuse Reflectance Calibration Targets, the test performance is depending on circumstance factors, not only temperature, range and reflectivity but also including other uncontrollable factors.

<span id="page-7-4"></span><sup>&</sup>lt;sup>4</sup> The test performance of power consumption is depending on circumstance factors, not only temperature, range and reflectivity but also including other uncontrollable factors.

<span id="page-7-5"></span><sup>&</sup>lt;sup>5</sup> Device operating temperature is depending on circumstance, including but not limited to ambient lighting, air flow and pressure etc.

 $\overline{\phantom{a}}$ 

## <span id="page-8-0"></span>**4. Interface**

#### <span id="page-8-1"></span>**4.1 Power Supply**

A voltage transform module is already integrated in RS-Bpearl. The supply voltage could keep in the range of 9~32 VDC with utilization of Interface-Box. The recommend supply voltage is 12 VDC. The operating power consumption is about 13 W (typical).

#### <span id="page-8-2"></span>**4.2 Data Output interface of LiDAR**

The data output access of RS-Bpearl is physically protected by an aviation terminal connector. From the LiDAR to the aviation connector the cable length is 1 meter. The pins of the aviation terminal connector are defined as follow:

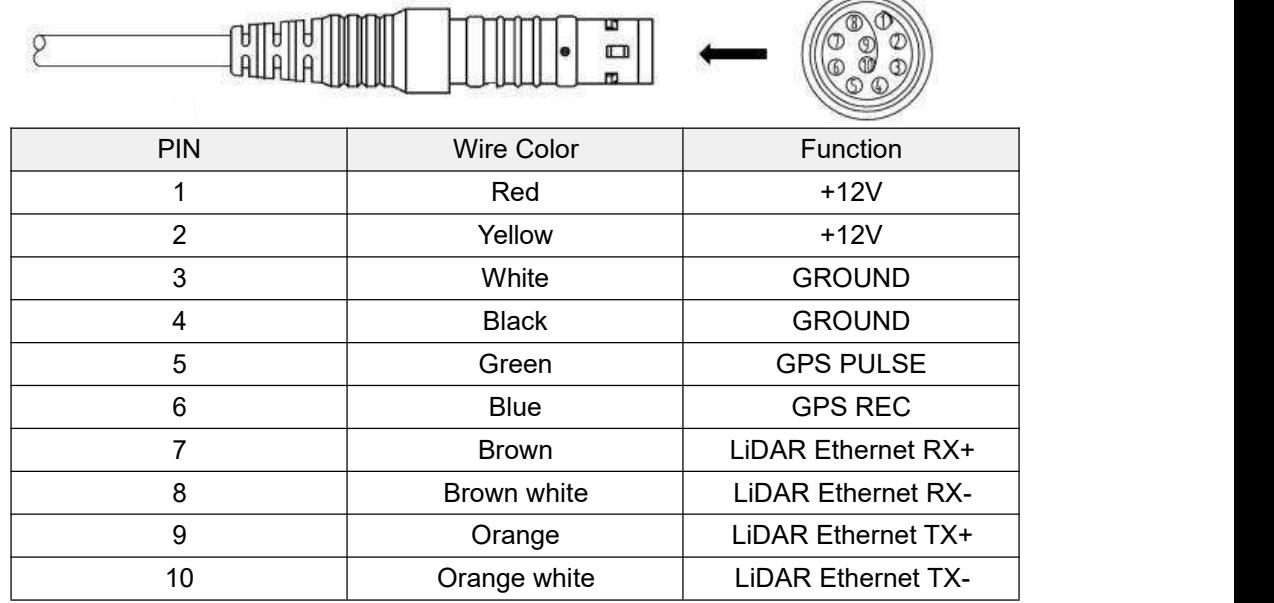

Figure 2: Aviation Connector PIN Number.

#### <span id="page-8-3"></span>**4.3 Interface Box**

In order to connect the RS-Bpearl conveniently, there is an interface box provided.

There are accesses for power supply, Ethernet and GPS on Interface Box. Meanwhile there are also indicator LEDs for checking the status of power supply.

For those accesses, an SH1.0-6P female connector is the interface for GPS signal input. Another interface is a DC 5.5~2.1 connector for power input. The last one is a Rj45 Ethernet connector for RS-Bpearl data transport. The length of the integral cable is 3 m, when the cable length needs to be shorten or extended, please contact RoboSense technical support, as shown in Figure 3.

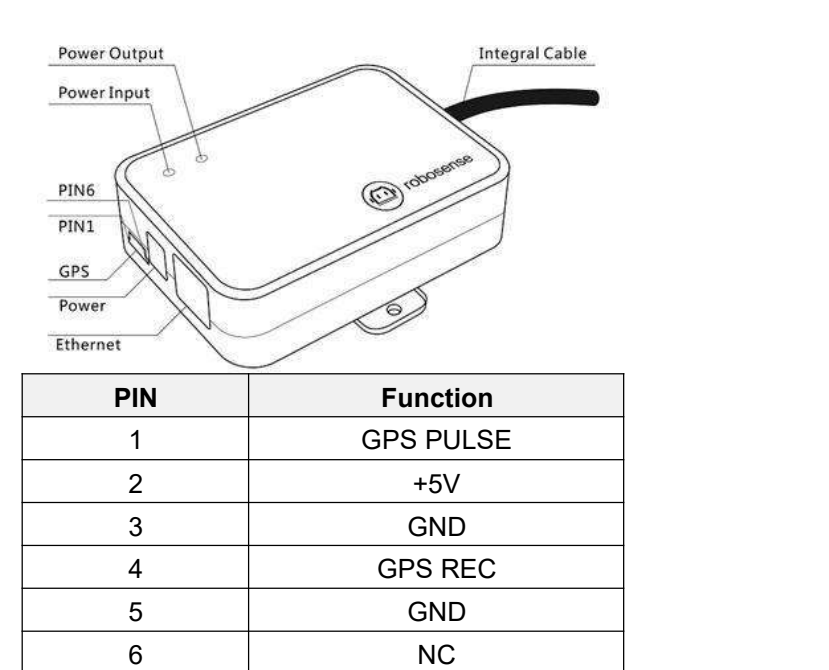

Figure 3: Interface Definition Interface Box.

*Note: When RS-Bpearl connects its grounding system with an external system, the external power supply system should share the same grounding system with that of the GPS.*

When the power input is in order, the red LED which indicates the power input status will be lighted. Meanwhile the green LED which indicates the power output status will be lighted, when the power output is in order. While red LED is bright and green LED is dark, Interface Box is in Protection status. While red and green LEDs are all dark, please check whether the power supply is out of order or damaged. If it is intact, that could prove that the Interface Box is damaged. Please send the damaged Interface Box back to RoboSense Service.

GPS interface definition: GPS REC stands for GPS input; GPS PULSE stands for GPS PPS input.

Interface of power supply is standard DC 5.5-2.1 connector.

#### <span id="page-10-0"></span>**4.4 Connection of Interface Box**

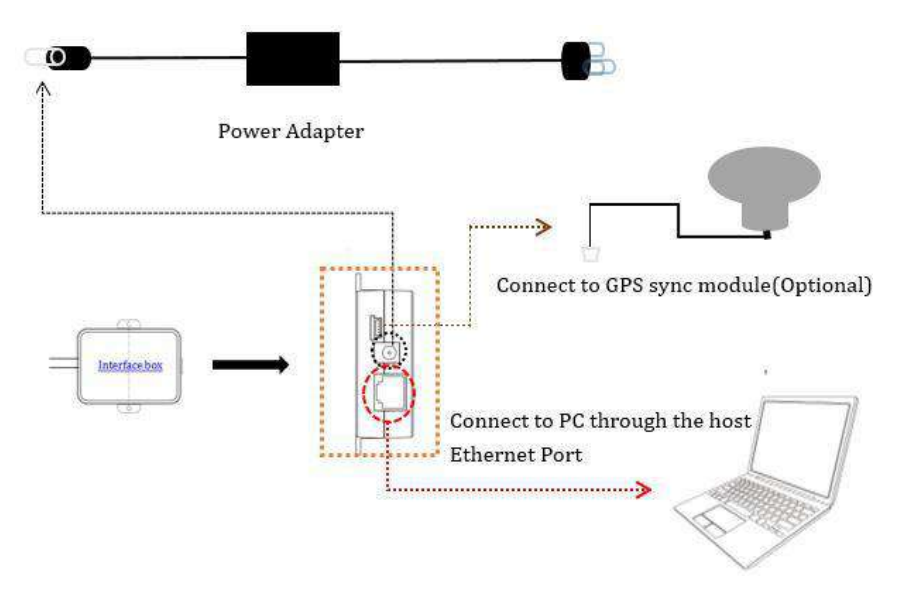

Figure 4: Diagram of Interface Box Connection.

## <span id="page-11-0"></span>**5. Communication Protocol**

RS-Bpearl adopts IP/UDP protocol and communicates with computer through Ethernet. In this User Guide, The UDP protocol packet in this manual is of 1290 byte long and consists of a 1248-byte valid payload and a 42-byte header. The IP address and port number of RS-Bpearl is set in the factory as shown in the Table 2, but can be changed by the user as needed.

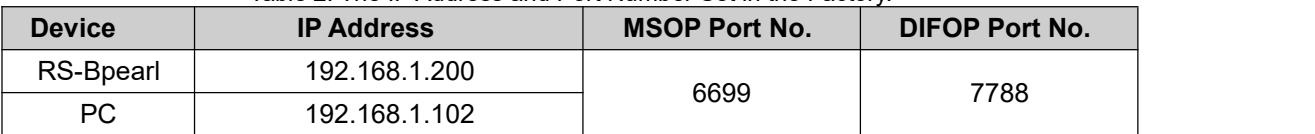

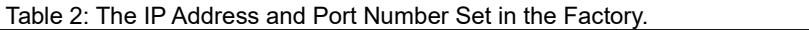

The default MAC Address of each RS-Bpearl is already set up in the factory with uniqueness. In order to establishing the communication between a RS-Bpearl and a computer, the IP Address of the computer should be set at the same network segment. For instance, IP Address is 192.168.1.X (X can be taken by a value from 1~254), subnet mask: 255.255.255.0. If the internet setting of the sensor is unknown, please set the subnet mask as 0.0.0.0, connect the sensor to the computer, and capture UDP packet to get the information of IP and Port through Wireshark.

RS-Bpearl adopts 3 kinds of communication protocols to establish communication with the computer:

- MSOP (Main Data Stream Output Protocol). Distance, azimuth and reflectivity data collected by the sensor are packed and output to computer;
- DIFOP (Device Information Output Protocol). Monitor the current configuration information of the sensor;
- UCWP (User Configuration Write Protocol). User can modify some parameters of the sensor as needed.

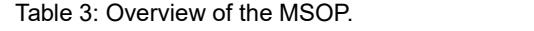

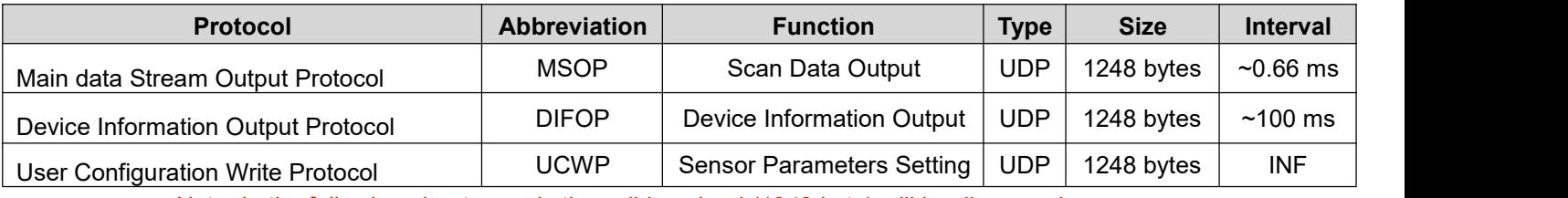

*Note: In the following chapters only the valid payload (1248 byte) will be discussed.*

#### <span id="page-11-1"></span>**5.1 MSOP**

MSOP is the abbreviation of Main Data Stream Output Protocol. I/O type: device output data, computer parse data.

Default port number is 6699.

MSOP outputs data information of the 3D environment in packets. Each MSOP packet is 1248 bytes long and consists of reported distance, calibrated reflectivity values, azimuth values and a timestamp.

In each RS-Bpearl MSOP packet, payload is 1248-byte long and consists of a 42-byte header and a 1200-byte data field containing twelve blocks of 100-byte data records and a 6-byte tail. The basic data structure of a MSOP packet for single return is as shown in Figure 5:

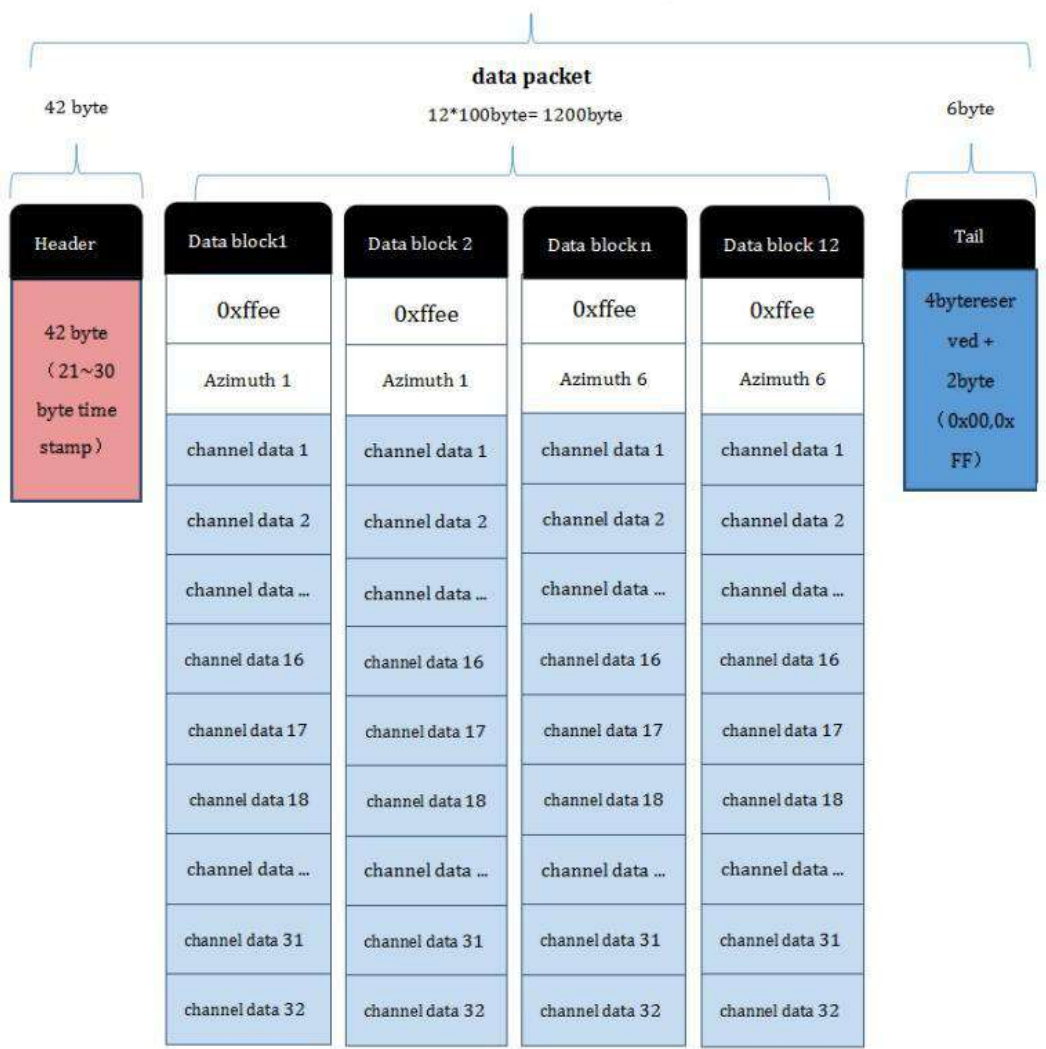

#### MSOP Packet (1248 byte)

Figure 5: Single Return MSOP.

The basic data structure of a MSOP packet for dual return is as shown in Figure 6.

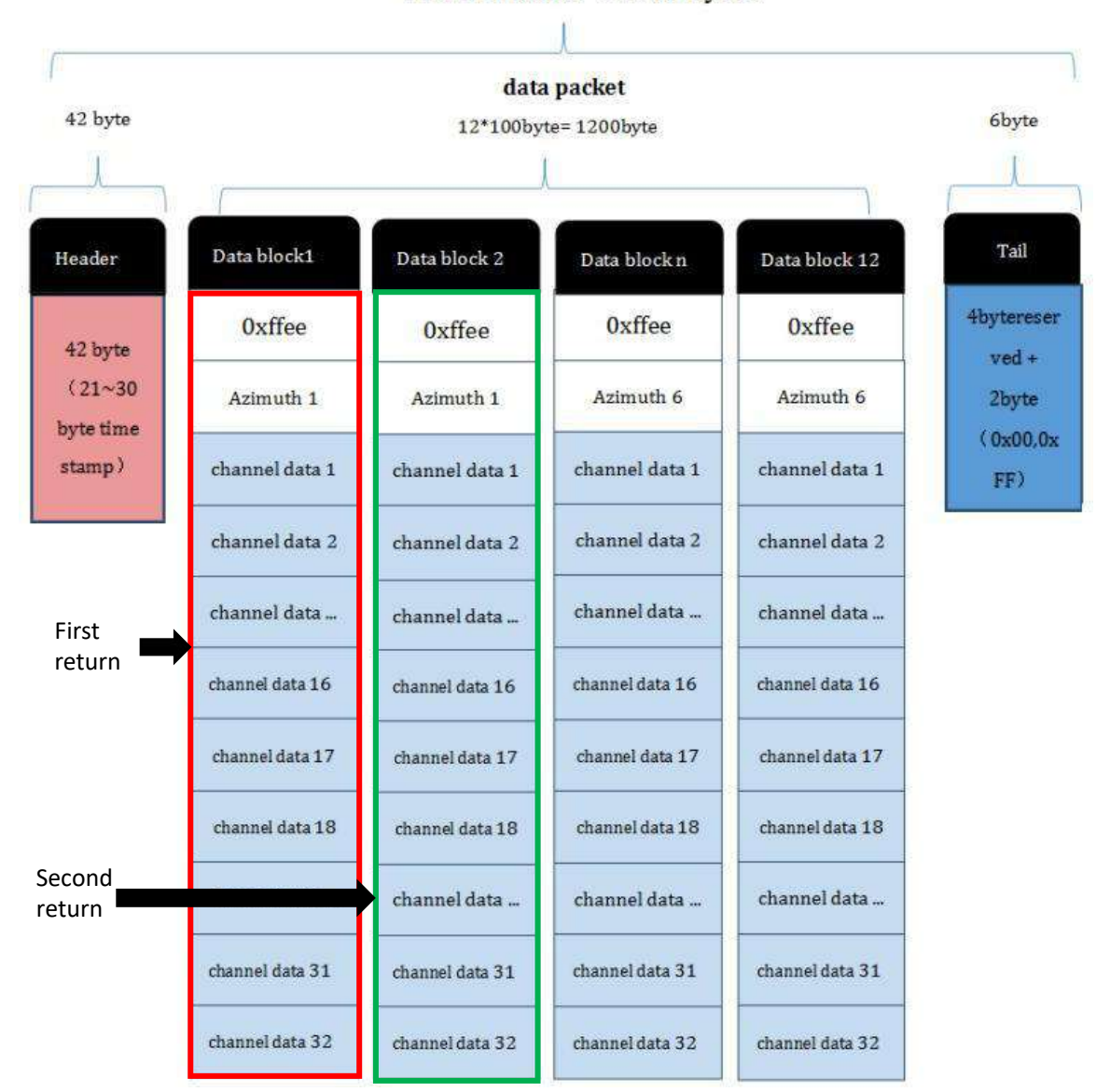

MSOP Packet (1248 byte)

Figure 6: Dual Return MSOP.

#### <span id="page-13-0"></span>5.1.1 Header

The 42-byte Header marks the beginning of data blocks.

In the 42-byte data header, the first 8 bytes are for header identification, the 21st to 30th byte records timestamp, and the rest bytes are reserved for future updates.

The first 8 bytes of the header is defined as 0x55, 0xAA, 0x05, 0x0A, 0x5A, 0xA5, 0x50, 0xA0. Time stamp with a resolution of 1us records the system time. Please refer to the definition of time in Appendix B.9 and Table 6 in section 5.3 of this chapter.

#### <span id="page-14-0"></span>5.1.2 Data Field

Data field comprises data blocks that contain valid measurement data, in total 1200 bytes. Each data filed contains 12 blocks, each block is 100-byte long and is a complete measurement data set. Each data block begins with a 2-byte start identifier "0xffee", then a two-byte azimuth value (rotational angle). Each azimuth value records 32 sets of channel data reported by the 32 laser channels. (Please see chapter 9 for the relationship between channel sequence and vertical angel)

#### 5.1.2.1 Azimuth Value

The reported azimuth is associated with the first laser firing in each sequence of laser firings. The Azimuth Value is recorded by the encoder. The zero position on the encoder indicates the zero degree of azimuth value on RS-Bpearl. The resolution of Azimuth is 0.01°.

For example, in Figure 8, the azimuth value is calculated through the following steps:

*Get azimuth values: 0x61, 0x86 Combine to a 16 bit, unsigned integer: 0x6186 Convert to decimal: 24966 Divided by 100 Result: 249.66°* Hence, the firing angle is 249.66°

5.1.2.2 Channel Data

Channel Data contains 3 bytes, with the upper 2 bytes (16 bits in total) store distance information, and the lower 1 byte contains reflectivity data. The structure of channel data is as shown in Table 4.

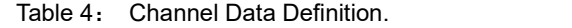

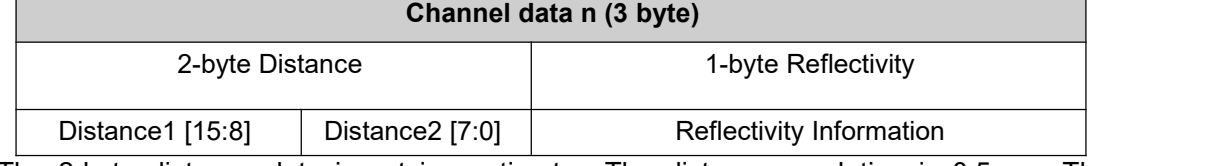

The 2-byte distance data is set in centimeter. The distance resolution is 0.5 cm. The following shows how to parse channel data:

For example, in the case of Figure 8, the distance information is calculated by: *Get distance values: 0x01, 0xb4.*

*0x01 is the upper byte of distance, concert to decimal: 1. 0xb4 is the lower byte of distance, convert todecimal: 180. Hence, distance= upper byte of distance \* 256 + lower byte of distance*

*= 1\*256 + 180 = 436.*

According to distance resolution, *the distance: 435 \* 0.05 = 2.18 m*.

Hence, *the measured distance is2.18 m*.

#### <span id="page-15-0"></span>5.1.3 Tail

The tail is 6 bytes long, with 4 bytes unused and reserved for other information, and the other 2 bytes as: 0x00, 0xFF.

#### <span id="page-15-1"></span>5.1.4 MSOP Data Package

The following Figure 8 shows the format of MSOP data packet and relevant parsing processes.

| <b>文件(E)</b>                                                          |             | 编辑(B) |             | 视图的 |  |        |                                                    |                                                 |                         |  |  |                         |                             |                                      | 跳转 (2) 捕获 (2) 分析(4) 统计(2) 电话(2) 无线(2) 工具(2) 帮助(3)                            |                                                                                                   |  |  |
|-----------------------------------------------------------------------|-------------|-------|-------------|-----|--|--------|----------------------------------------------------|-------------------------------------------------|-------------------------|--|--|-------------------------|-----------------------------|--------------------------------------|------------------------------------------------------------------------------|---------------------------------------------------------------------------------------------------|--|--|
| 点面<br>■ 防用导示过滤器 … ©tr1-/>                                             | $<$ $\odot$ |       |             |     |  |        |                                                    |                                                 |                         |  |  |                         | □ X □ 9 ●● 整平 ● 三 国 9 9 9 日 |                                      |                                                                              |                                                                                                   |  |  |
| No.                                                                   |             | Iine  |             |     |  | Source |                                                    |                                                 |                         |  |  | Destination             |                             |                                      | Protocol, Langth Info.                                                       |                                                                                                   |  |  |
|                                                                       |             |       | 10.000000   |     |  |        |                                                    | 192, 168, 1, 200                                |                         |  |  |                         | 192, 168, 1, 102            |                                      | <b>UDP</b>                                                                   | 1290 6699-6699 Len-1248                                                                           |  |  |
|                                                                       |             |       | 20.000695   |     |  |        |                                                    | 192.168.1.200                                   |                         |  |  |                         | 192.168.1.102               |                                      | <b>UDP</b>                                                                   | 1290 6699-6699 Len=1248                                                                           |  |  |
|                                                                       |             |       | 3 0.001031  |     |  |        |                                                    | 192.168.1.200                                   |                         |  |  |                         | 192.168.1.102               |                                      | UDP.                                                                         | 1290 6699-6699 Len=1248                                                                           |  |  |
|                                                                       |             |       | 4 0.002021  |     |  |        |                                                    | 192.168.1.200                                   |                         |  |  |                         | 192.168.1.102               |                                      | UDP                                                                          | 1298 6699-6699 Len-1248                                                                           |  |  |
|                                                                       |             |       | 5 0.002697  |     |  |        |                                                    | 192.168.1.200                                   |                         |  |  |                         | 192.168.1.102               |                                      | <b>UDP</b>                                                                   | 1290 6699-6699 Len=1248                                                                           |  |  |
|                                                                       |             |       | 6 0.003033  |     |  |        |                                                    | 192.168.1.200                                   |                         |  |  |                         | 192.168.1.102               |                                      | UDP                                                                          | 1290 6699-6699 Len=1248                                                                           |  |  |
|                                                                       |             |       | 7 0.004057  |     |  |        |                                                    | 192.168.1.200                                   |                         |  |  |                         | 192.168.1.102               |                                      | <b>UDP</b>                                                                   | 1298 6699 6699 Len-1248                                                                           |  |  |
|                                                                       |             |       | 8 0.004693  |     |  |        |                                                    | 192.168.1.200                                   |                         |  |  |                         | 192.168.1.102               |                                      | <b>UDP</b>                                                                   | 1290 6699+6699 Len=1248                                                                           |  |  |
|                                                                       |             |       | 9 0.005392  |     |  |        |                                                    | 192, 168, 1, 200                                |                         |  |  |                         | 192.168.1.102               |                                      | <b>UDP</b>                                                                   | 1290 6699-6699 Len-1248                                                                           |  |  |
|                                                                       |             |       | 10 Q BOSBEA |     |  |        |                                                    | 197 168 1 788                                   |                         |  |  |                         | 193 158 1 183               |                                      | 1100                                                                         | 1200 5600-6600 1 mm-1248                                                                          |  |  |
|                                                                       |             |       |             |     |  |        |                                                    |                                                 |                         |  |  |                         |                             |                                      | > Frame 6: 1290 bytes on wire (10320 bits), 1290 bytes captured (10320 bits) |                                                                                                   |  |  |
|                                                                       |             |       |             |     |  |        |                                                    |                                                 |                         |  |  |                         |                             |                                      |                                                                              | b Ethernet II, Src: Dell 17:4b:04 (00:1c:23:17:4b:04), Dst: LofcHefe 4b:5f:0c (c8:5b:76:4b:5f:0c) |  |  |
|                                                                       |             |       |             |     |  |        |                                                    |                                                 |                         |  |  |                         |                             |                                      |                                                                              |                                                                                                   |  |  |
| D Internet Protocol Version 4, Src: 192.168.1.200, Dst: 192.168.1.102 |             |       |             |     |  |        |                                                    |                                                 |                         |  |  |                         |                             |                                      |                                                                              |                                                                                                   |  |  |
| D User Datagram Protocol, Src Port: 6699, Dst Port: 6699              |             |       |             |     |  |        |                                                    |                                                 |                         |  |  |                         |                             |                                      |                                                                              |                                                                                                   |  |  |
| 0200                                                                  |             |       |             |     |  |        |                                                    | c8 5b 76 4b 5f 0c 00 1c 23 17 4b 04 08 00 45 00 |                         |  |  |                         |                             | $\sqrt{vK}$ #.KE.                    |                                                                              |                                                                                                   |  |  |
| 0010                                                                  |             |       |             |     |  |        |                                                    | 04 fc 98 87 48 00 80 11 d9 6a c0 a8 81 c8 c8 a8 |                         |  |  |                         |                             | . 0.                                 |                                                                              |                                                                                                   |  |  |
| 0020 01 66 1a 2b 1a 2b 04 e8 4b e6 55 aa 05 0a 5a a5                  |             |       |             |     |  |        |                                                    |                                                 |                         |  |  |                         |                             | $f_{i+1}, f_{i+1}, f_{i+1}, f_{i+1}$ |                                                                              |                                                                                                   |  |  |
| 8830                                                                  |             |       |             |     |  |        |                                                    |                                                 |                         |  |  |                         |                             | Россияние положение                  |                                                                              |                                                                                                   |  |  |
| 00.40                                                                 |             |       |             |     |  |        |                                                    | 01 00 02 17 02 9c 01 56 02 08 00 00 00 08 00 00 |                         |  |  |                         |                             | . V                                  |                                                                              |                                                                                                   |  |  |
| 0050<br>8868                                                          |             |       |             |     |  |        |                                                    | e8 18 58 15 ff ee 61 72 81 b4 3e 81 b7 38 81 b7 |                         |  |  |                         |                             | Xar9<br>$0.0.0.1.$ $1.0.2$           |                                                                              |                                                                                                   |  |  |
| 0070                                                                  |             |       |             |     |  |        | 30 01 bc 30 01 c1 31 01<br>01 df 30 01 ea 3b 01 ea | c5 2f 01 cc 30 01 d5 32                         | 1c 01 c5 1c 01 a5 20 01 |  |  |                         |                             | .0.0.0.000                           |                                                                              |                                                                                                   |  |  |
| <b>EIG 321</b>                                                        |             |       |             |     |  |        | 8b 22 01 61 24 01 55 1f                            | 01 48 2b 01 3d 29 01 37                         |                         |  |  |                         |                             | $.$ ", $85.0.$ $. H + . -$ ).7       |                                                                              |                                                                                                   |  |  |
| 8898                                                                  |             |       |             |     |  |        |                                                    | 1a 01 36 0a 01 18 06 01 17 08 ff ff 01 ff ff 01 |                         |  |  |                         |                             | . . 6.                               |                                                                              |                                                                                                   |  |  |
| 00a0                                                                  |             |       |             |     |  |        | ff ff 01 ff ff 01 00 07                            |                                                 |                         |  |  | 32 ff ff 3a 00 09 19 ff |                             | . 2.                                 |                                                                              |                                                                                                   |  |  |
| 8858                                                                  |             |       |             |     |  |        | ff 19 00 11 73 00 16 a8                            | ff ee 61 86 01 b4 3e 01                         |                         |  |  |                         |                             | 58                                   |                                                                              |                                                                                                   |  |  |
| 00<0                                                                  |             |       |             |     |  |        |                                                    | b7 30 01 b7 30 01 bc 30 01 c1 30 01 c5 2f 01 cc |                         |  |  |                         |                             | .0.0.0.0.0.0.7.                      |                                                                              |                                                                                                   |  |  |
| 8860                                                                  |             |       |             |     |  |        |                                                    | 31 01 d5 32 01 df 31 01 ea 3c 01 e9 1c 01 c5 1c |                         |  |  |                         |                             | 121                                  |                                                                              |                                                                                                   |  |  |
| 03e0                                                                  |             |       |             |     |  |        |                                                    | 01 a5 20 01 8a 22 01 61 24 01 54 1f 01 48 2b 01 |                         |  |  |                         |                             | $ $ $a$ \$.T. . H+.                  |                                                                              |                                                                                                   |  |  |
| 02:50                                                                 |             |       |             |     |  |        |                                                    | 3d 27 01 37 1e 01 35 0a 01 18 06 01 17 07 ff ff |                         |  |  |                         |                             | $= 7.7.5.$                           |                                                                              |                                                                                                   |  |  |
| 0100                                                                  |             |       |             |     |  |        |                                                    | 01 ff ff 01 ff ff 01 ff ff 01 ff ff 2e ff ff 38 |                         |  |  |                         |                             | . 8                                  |                                                                              |                                                                                                   |  |  |
| 0110                                                                  |             |       |             |     |  |        |                                                    | ff ff 19 ff ff 19 00 11 72 00 16 a8 ff ee 61 98 |                         |  |  |                         |                             | P8.                                  |                                                                              |                                                                                                   |  |  |
| 0120                                                                  |             |       |             |     |  |        |                                                    | 01 b4 3e 01 b7 31 01 b7 30 01 bc 30 01 c1 30 01 |                         |  |  |                         |                             | 210000                               |                                                                              |                                                                                                   |  |  |
| 0130                                                                  |             |       |             |     |  |        |                                                    | c6 2f 01 cc 31 01 d5 32 01 df 31 01 ea 3b 01 e8 |                         |  |  |                         |                             | (1, 1, 2, 1, 1,                      |                                                                              |                                                                                                   |  |  |
| 0140                                                                  |             |       |             |     |  |        |                                                    | 1b 01 c5 1c 01 a4 20 01 8a 22 01 60 24 01 54 20 |                         |  |  |                         |                             | . <sup>"</sup> . ` \$. T             |                                                                              |                                                                                                   |  |  |
| 0150                                                                  |             |       |             |     |  |        |                                                    | 01 47 2b 01 3c 27 01 37 1b 01 35 0a 01 18 06 01 |                         |  |  |                         |                             | $.6 + . \cdot 7$ $.5$                |                                                                              |                                                                                                   |  |  |
| 0160                                                                  |             |       |             |     |  |        |                                                    | 17 08 ff ff 01 ff ff 01 ff ff 01 ff ff 01 ff ff |                         |  |  |                         |                             | .                                    |                                                                              |                                                                                                   |  |  |
| 8170                                                                  |             |       |             |     |  |        |                                                    | Ze ff ff 3a ff ff 1d ff ff 19 00 11 71 00 16 a8 |                         |  |  |                         |                             | .                                    |                                                                              |                                                                                                   |  |  |

Figure 7: MSOP Packet.

|                                                                                      | ■ 应用显示过滤器 - Ctrl-/)                                                                                      |                                                                                                    |                                                                                                    |                    |                                                                                                    |
|--------------------------------------------------------------------------------------|----------------------------------------------------------------------------------------------------|----------------------------------------------------------------------------------------------------|----------------------------------------------------------------------------------------------------|--------------------|----------------------------------------------------------------------------------------------------|
|                                                                                      | Time                                                                                                    | Source                                                                                                    | Destination                                                                                                    |                    | Protocol Length Info                                                                                                    |
|                                                                                      | 10.000000                                                                                                | 192.168.1.200                                                                                                    | 192.168.1.102                                                                                                    | <b>UDP</b>         | 1290 6699-6699 Len-1248                                                                                                    |
|                                                                                      | 20.000695                                                                                                | 192.168.1.200                                                                                                    | 192.168.1.102                                                                                                    | <b>UDP</b>         | 1290 6699-6699 Len=1248                                                                                                    |
|                                                                                      | 3 0.001031                                                                                               | 192.168.1.200                                                                                                    | 192.168.1.102                                                                                                    | <b>UDP</b>         | 1290 6699-6699 Len-1248                                                                                                    |
|                                                                                      | 4 0.002021                                                                                               | 192.168.1.200                                                                                                    | 192.168.1.102                                                                                                    | <b>UDP</b>         | 1290 6699-6699 Len=1248                                                                                                    |
|                                                                                      | 5 0.002697                                                                                               | 192.168.1.200                                                                                                    | 192.168.1.102                                                                                                    | UDP                | 1290 6699-6699 Len=1248                                                                                                    |
|                                                                                      | 6 0.003033                                                                                               | 192.168.1.200                                                                                                    | 192.168.1.102                                                                                                    | <b>UDP</b>         | 1290 6699-6699 Len-1248                                                                                                    |
|                                                                                      | 70.004057                                                                                                | 192.168.1.200                                                                                                    | 192.168.1.102                                                                                                    | <b>UDP</b>         | 1290 6699+6699 Len=1248                                                                                                    |
|                                                                                      | 8 0.004693                                                                                               | 192.168.1.200                                                                                                    | 192.168.1.102                                                                                                    | <b>UDP</b>         | 1290 6699-6699 Len-1248                                                                                                    |
|                                                                                      | 9 0.005392                                                                                               | 192.168.1.200                                                                                                    | 192.168.1.102                                                                                                    | <b>UDP</b>         | 1290 6699-6699 Len=1248                                                                                                    |
|                                                                                      | 10 0.006054                                                                                              | 192.168.1.200                                                                                                    | 192.168.1.102                                                                                                    | <b>UDP</b>         | 1290 6699-6699 Len=1248                                                                                                    |
|                                                                                      | 11 0.806569                                                                                              | 192.168.1.200                                                                                                    | 192.168.1.102                                                                                                    | <b>UDP</b>         | 1290 6699-6699 Len-1248                                                                                                    |
|                                                                                      | 12 0.007290                                                                                              | 192.168.1.200                                                                                                    | 192.168.1.102                                                                                                    | <b>UDP</b>         | 1290 6699-6699 Len=1248                                                                                                    |
|                                                                                      |                                                                                                    | 01 66 1a 2b 1a 2b 04 e8 4b e6 55 aa 05 0a 5a a5                                                                                                    | $f. + . + . + K. U. Z.$                                                                                                    |                    |                                                                                                    |
|                                                                                      |                                                                                                    | 01 00 02 17 02 94 01 56 02 00 00 00 00 00 00 00<br>e0 18 58 15 ff ee 61 72 01 b4 3e 6 b7 30 01 b7<br>30 01 bc 30 01 c1 31 01 c5 2f 01 cc 30 01 d5 32<br>01 df 30 01 ea 3b 01 ea 1c 01 c6 1c 01 a5 20 01<br>8b 22 01 61 24 01 55 1f 01 48 2b 01 3d 29 01 37 | P.<br>. V<br>0.0001.1.0002<br>. . 0.                                                                                                    | .".a\$.U. .H+.-).7 | Distance flag<br>:0x01;<br>Atten byte<br>:0x3e;<br>Distance byte<br>:0x01b4;<br>get atten<br>:0x3e:<br>Get distance<br>: $0x01b4$<br>combine the byte :0x3e;<br>Convert to decimal :62;<br>result |
| 8030<br>6040<br>0050<br>0060<br>0078<br>0030<br>0090<br>00a0<br>eebe<br>0000<br>00d0 | ff ff 01 ff ff 01 00 07<br>ff 19 00 11 73 00 16 a8<br>b7 30 01 b7 30 01 bc 30<br>31 01 d5 32 01 df 31 01 | 1a 01 36 0a 01 18 06 01 17 08 ff ff 01 ff ff 01                                                                                                    | . . 6.<br>32 ff ff 3a 00 09 19 ff<br>. <b>. .</b> 2. . <del>.</del><br>ff ee 61 86 $+3e$ b4 3e 81<br>01 c1 30 01 c5 2f 01 cc<br>.01.0001<br>ea 3c 01 e9 1c 01 c5 1c<br>$1.2.1.$ |                    | Convert to decimal: 436:<br>:62;<br>Multiply by<br>:0.5cm <sub>i</sub><br>Result<br>:2.18m:                                                                                                    |
| 8869<br>日日干日                                                                         | 01 a5 20 01 8a 22 01 61<br>3d 27 01 37 1e 01 35 0a                                                       | 0100 01 ff ff 01 ff ff 01 ff ff 01 ff ff 2e ff ff 38<br>@110 ff ff 19 ff ff 19 00 11 72 00 16 a8 ff ee 61 98                                                                                                    | 24 01 54 1f 01 48 2b 01<br>01 18 06 01 17 07 ff ff<br>$-17.5$<br><b>COLLEGE PRIVISES</b>                                                                                        | . 8                | Data block 2<br>Azimuth n+2 calculation                                                                                                    |
|                                                                                      |                                                                                                    | 01 b4 3e 01 b7 31 01 b7 30 01 bc 30 01 c1 30 01<br>c6 2f 01 cc 31 01 d5 32 01 df 31 01 ea 3b 01 e8<br>1b 01 c5 1c 01 a4 20 01 8a 22 01 60 24 01 54 20                                                                                                    | $\frac{1}{2}$ , 1, 8, 8, 8,<br>1.1.1.2.1.1.<br>. 5. T                                                                                                    |                    | Second azimuth<br>:0x6186;<br>Get azimuth<br>:0x61&0x86;                                                                                                    |
|                                                                                      |                                                                                                    | 01 47 2b 01 3c 27 01 37 1b 01 35 0a 01 18 06 01                                                                                                    | $.G + . C$ . 7 5.                                                                                                    |                    |                                                                                                    |
| 8120<br>0130<br>0140<br>0150<br>8160                                                 |                                                                                                    | 17 08 ff ff 01 ff ff 01 ff ff 01 ff ff 01 ff ff<br>0170 2e ff ff 3a ff ff 1d ff ff 19 00 11 71 00 16 a8                                                                                                    | .<br>q                                                                                                    |                    | Combine the byte<br>:0x6186;<br>Convert to decimal<br>:24966;                                                                                                    |

Figure 8: Details of MSOP Packet.

#### <span id="page-16-0"></span>**5.2 DIFOP**

DIFOP is abbreviation of Device Info Output Protocol. I/O type: device output, computer read.

Default port number is 7788.

DIFOP is a protocol that reports and outputs only device information including the device serial number, firmware version, driver compatibility, internet setting, calibration data, electrical machine setting and operation status, fault detection information to users. It is a viewer for users to get comprehensive details about the device.

Each DIFOP packet is 1248 bytes long, and comprises an 8-byte Header, a 1238-byte data field, and a 2-byte tail.

The structure of DIFOP is as shown in Table 5.

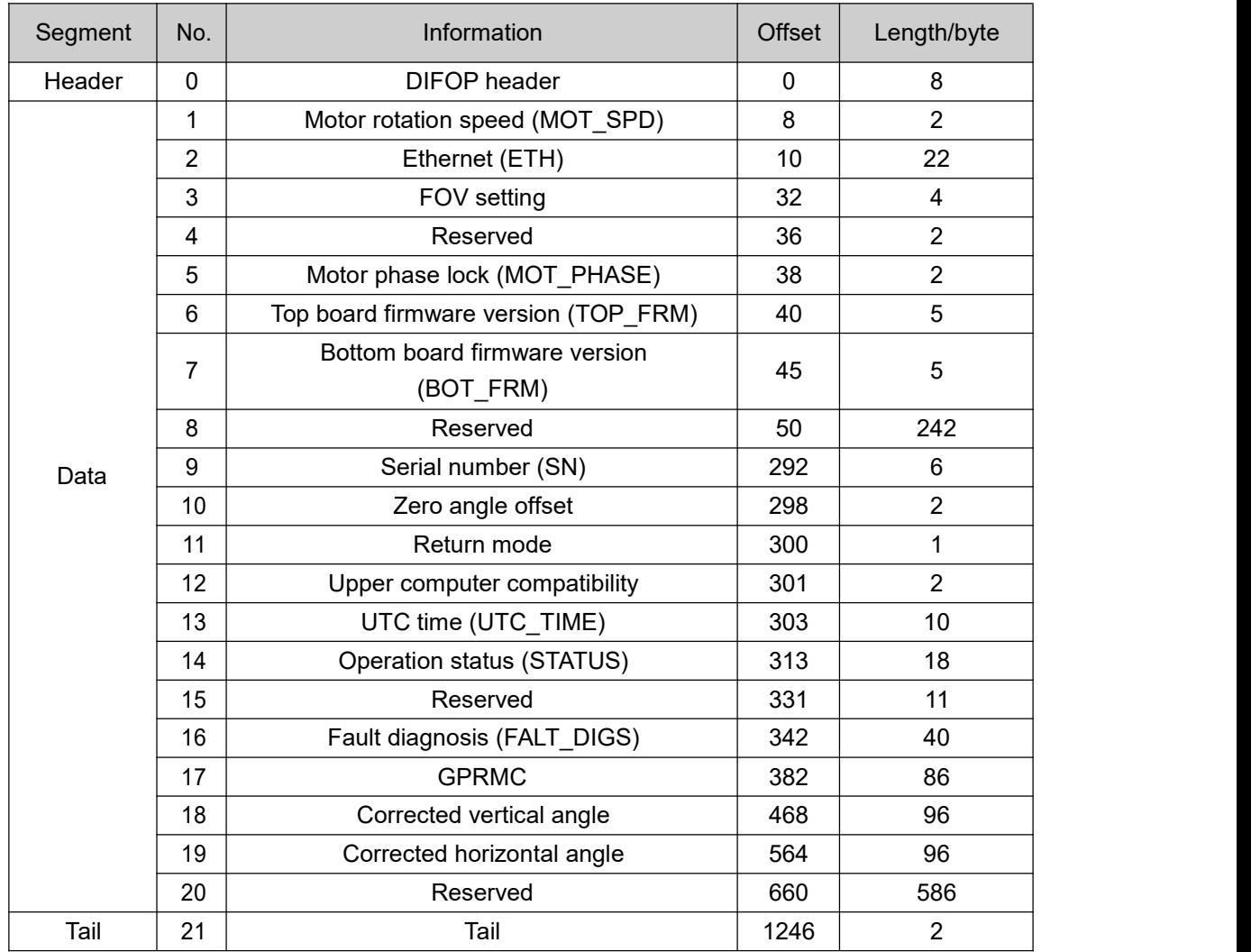

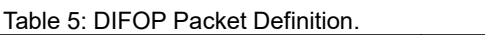

*Note: The Header (the DIFOP identifier) in the table above is 0xA5, 0xFF, 0x00, 0x5A, 0x11, 0x11, 0x55, 0x55, among which the first 4 byte 0xA5, 0xFF, 0x00, 0x5A is the sequence to identify the packet.*

*The tail is 0x0F,0xF0.*

For definition of information registers as well as their usage, please check more details in Appendix B of this manual.

#### <span id="page-17-0"></span>**5.3 UCWP**

I/O type: computer writes into the device.

Function: user can reconfigure Ethernet connection, time and some parameters of the device.

Each UCWP Packet is 1248 bytes long, and is comprised of a 8-byte Header and a 40-byte data field.

The UCWP packet structure is as shown in Table 6 below:

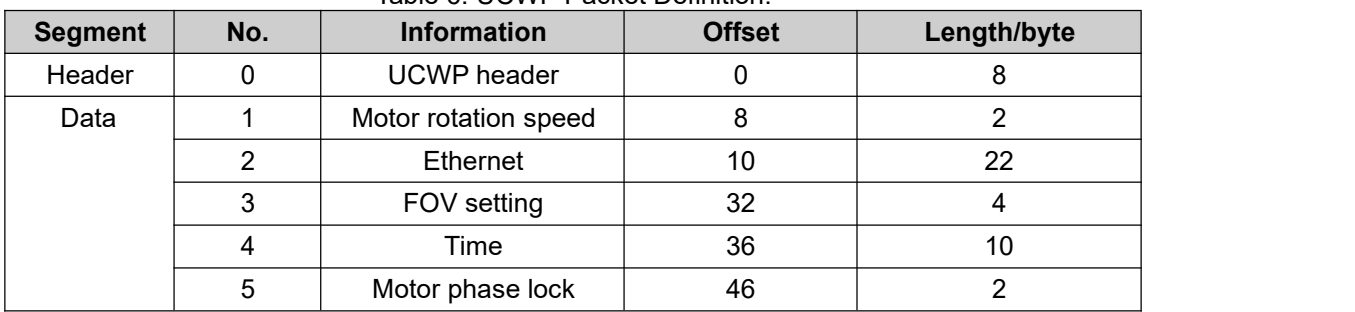

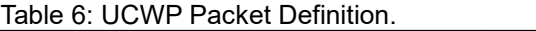

*Note: The Header (UCWP identifier) in the table above is 0xAA, 0x00, 0xFF, 0x11, 0x22, 0x22, 0xAA, 0xAA, among which, the first 4 bytes 0xAA, 0x00, 0xFF, 0x11 forms the sequence to identify the packet.*

Statement: RS-Bpearl doesn't RTC system to support operation while power is off. In the case of no GPS or GPS signal, it is imperative to write time into the device through a computer, or it will use a default system time for clock.

Refer to Part 2, Section 10 of this manual for details on Ethernet, Time, Motor Rotation Speed and Motor Phase Lock.

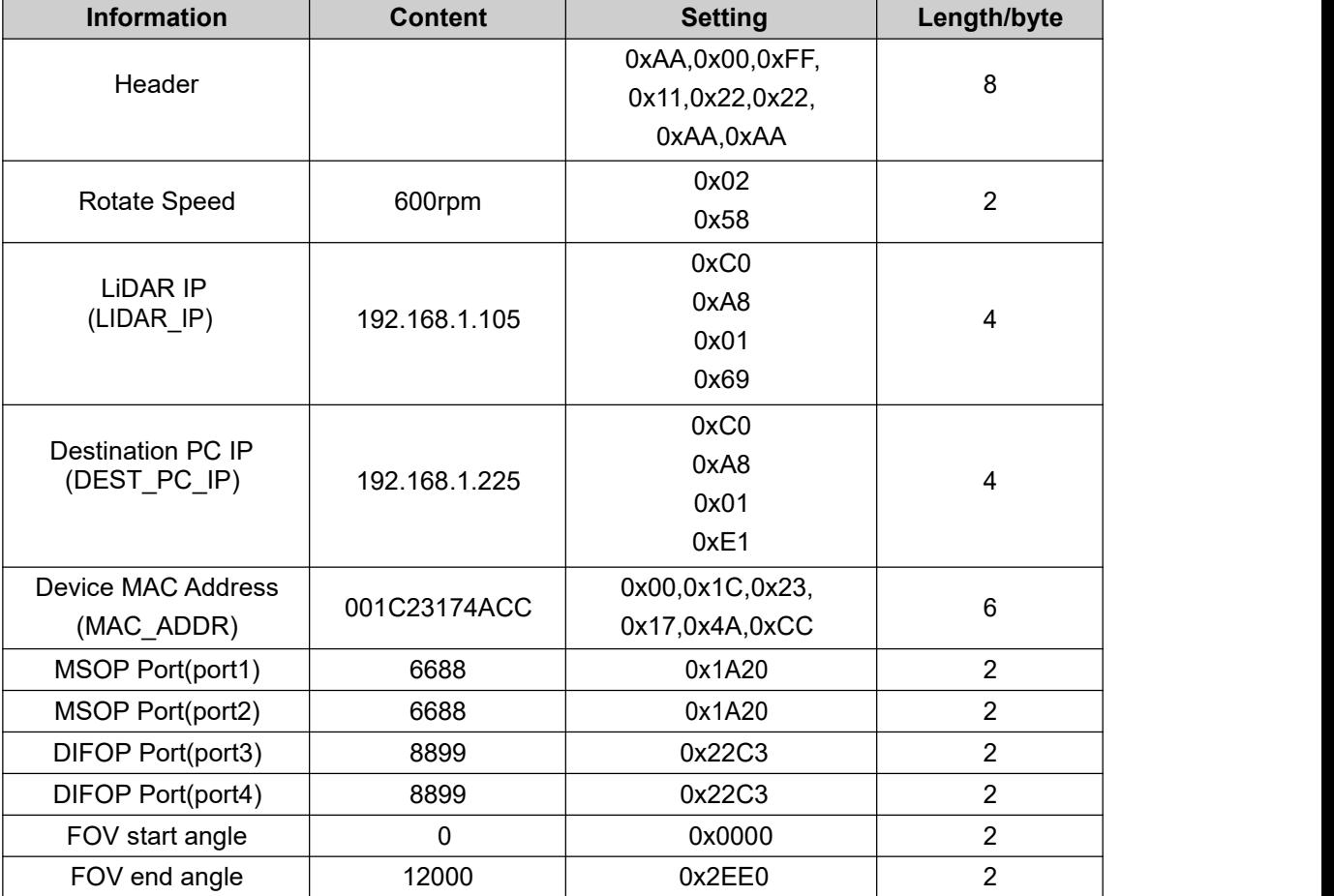

Table 7: An Example for corresponding value of Setting.

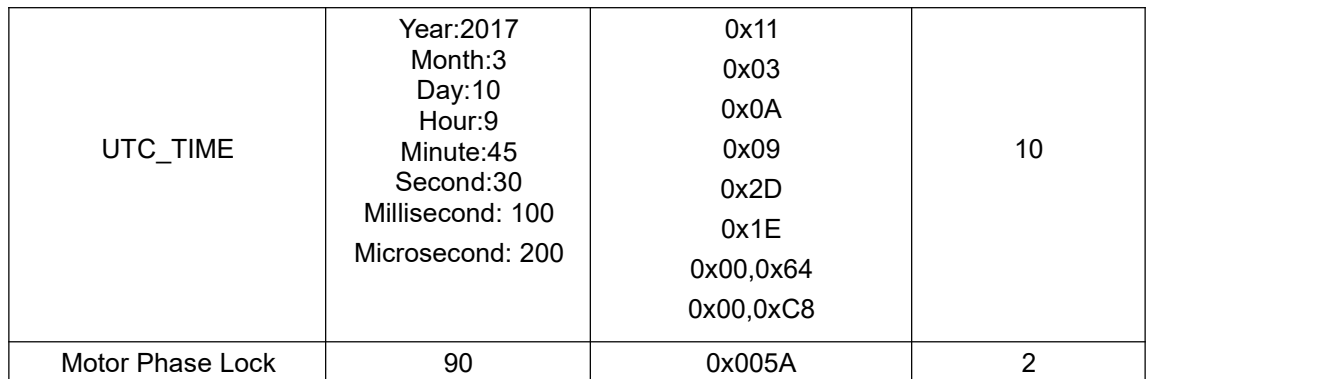

While setting the device and computer according to this protocol, it is imperative to set all the information listed in the table above. Addressing or writing in with part of the information will lead to invalid setting. The function refreshes the moment the correspondent parameter is changed, but the network parameters only take effect when the next initialization of device is started.

RSVIEW provides the configuration UI, so we suggest to use RSVIEW to configure the RS-Bpearl. When performing the parameter writing process, please keep the power connection for LiDAR and make sure the parameter writing is done when we want to power off the LiDAR, otherwise there is a risk of parameter configuring error.

## <span id="page-20-0"></span>**6. GPS Synchronization**

RS-Bpearl supports external GPS receiver connections. With GPS connections, we can synchronize the RS-Bpearl system time and pack the GPRMC message into DIFOP packets.

#### <span id="page-20-1"></span>**6.1 GPS Synchronization Theory**

The GPS receiver keeps generating synchronization Pulse Per Second (PPS) signal and GPRMC message and send them to the sensor. The pulse width of the PPS should between 20 ms to 200 ms, and the GPRMC message should be received within 500 ms after the PPS signal is generated.

#### <span id="page-20-2"></span>**6.2 GPS Usage**

There is only one level protocol for RS-Bpearl GPS\_REC pins: RS232 level standard The GPS interface on the Interface BOX is SH1.0-6P female connector, the pin definition is as shown in Figure 3.<br>RS232 pin definition:

Pin GPS REC receives the data that is R232 level standard from the GPS module serial port;

Pin GPS PULSE receives the PPS from GPS module, and the level requirement is 3.0V~15.0V;

If the GPS output you are using is RS232 serial protocol while the level of the LiDAR receiver is TTL, then you need to purchase a module which converts RS232 level to TTL level. For one example, the wiring diagram and definition are as follows:

Pin +5V can supply the power for GPS module. (Please do not connect the GPS into the +5V pin if the GPS is 3.3V power supply. Also please do not input the power into the +5V pin because the pin is an output.)

Pin GND provide the ground connection for GPS module.

The GPS module should set to 9600bps baud rate, 8-bit data bit, no parity and 1 stop bit. RS-Bpearl only read the GPRMC message from GPS module., the GPSMRC message format is shown as below:

\$GPRMC,<1>,<2>,<3>,<4>,<5>,<6>,<7>,<8>,<9>,<10>,<11>,<12>\*hh <1> UTC time <2> validity - A-ok, V-invalid <3> Latitude <4> North/South <5> Longitude <6> East/West <7> Ground Speed <8> True course<9> UTC date <10> Variation <11> East/West <12> Mode (A/D/E/N=) \*hh checksum from \$ to \* Different GPS module may send out different length GPRMC message, the RS-Bpearl

reserve 86byte space for GPRMC message, so it can be compatible with the majority GPS module in the market.

## <span id="page-21-0"></span>**7. Key Characteristic**

#### <span id="page-21-1"></span>**7.1 Return Mode**

#### <span id="page-21-2"></span>7.1.1 Return Mode Principle

RS-Bpearl supports multiple return modes: Strongest return, Last return, and Dual return modes. When set to dual return mode, the details of the target will be enhanced, and the number of point is twice than that of a single return.

Due to the divergence of the beam, it is possible to generate multiple laser returns with one laser emission. When the laser pulse is emitted, its light spot gradually becomes larger. Suppose a light spot is large enough to shot multiple targets and produce multiple returns. Generally, the farther away the target is, the weaker it will be at the receiver, while the high reflective surface may be the opposite.

RS-Bpearl analyzes the received multiple return values and outputs the strongest, last or simultaneous output of these two return values depending on the setting. If set to the strongest return mode, only the strongest reflected return value is output. Similarly, if the setting is the last return mode, only the last return value is output; if set to double return mode, the strongest and last return information is output simultaneously.

*Note: Only when the distance between two objects is greater than 1 meter, the LiDAR could distinguish these two returns.*

#### <span id="page-21-3"></span>7.1.1The Strongest Return

When the LiDAR beam hits only one object, there is only the strongest return at this time.

#### <span id="page-21-4"></span>7.1.2Strongest, Last and Dual Returns

When the laser pulse hit two objects at different distances, there will be two return wave, then it will lead two situations:

(1) When the strongest return is not the last return, return the strongest and last return; (2) When the strongest return is also the last return, return the strongest return and the second strongest return.

#### <span id="page-21-5"></span>7.1.3Return Mode Flag

The factory default setting for RS-Bpearl is the Strongest Return mode. If you need to change the settings, please refer to Figure C-14 in Appendix C of this user manual. The 300th Byte in the DIFOP is the flag of the return mode, which corresponds to the following: Table 8: Interchange between Return Mode and Flag Position.

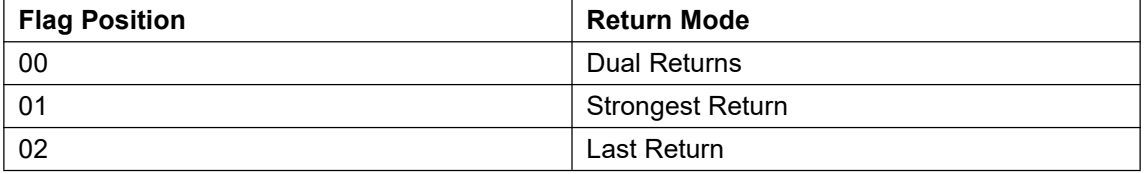

#### <span id="page-22-0"></span>**7.2 Phase Lock**

When using multiple RS-Bpearl sensors in proximity to one another, users may observe interference between them due to one sensor picking up a reflection intended for another. To minimize this interference, RS-Bpearl provides a phase-locking feature that enables the user to control where the lase firings overlap.

The Phase Lock feature can be used to synchronize the relative rotational position of multiple sensors based on the PPS signal and relative orientation. To operate correctly, the PPS signal must be present and locked. Phase locking works by offsetting the rising edge of the PPS signal.

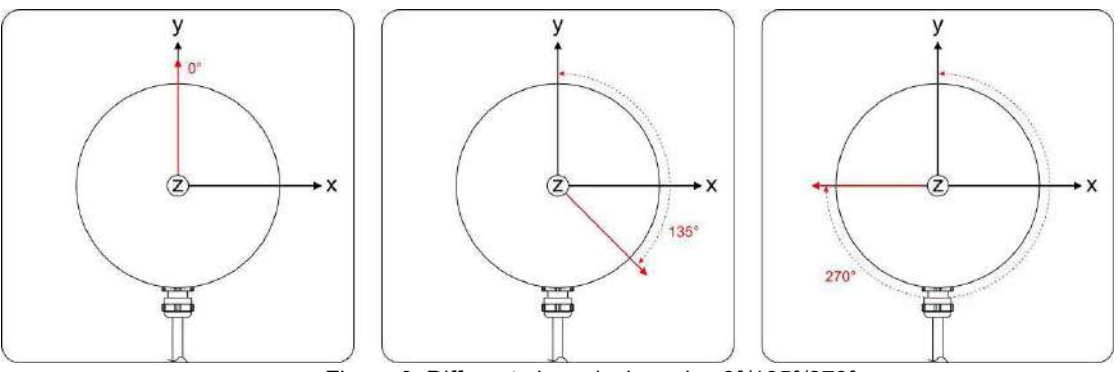

Figure 9: Different phase lock angles 0°/135°/270°.

The red arrows in Figure 9 above indicate the firing direction of the sensor's laser the moment it receives the rising edge of the PPS signal.

In the Tools > RS-LiDAR Information of RSVIEW, we can set the Phase Lock angle from 0 to 359.

Only if the rotate speed is set to 600 rpm / 1200 rpm, the function of phase lock can be worked.

## <span id="page-23-0"></span>**8. Point Cloud**

#### <span id="page-23-1"></span>**8.1 Coordinating Mapping**

In data packet including the measured azimuth and distance, in order to calculating the point cloud, the coordinate in polar coordinate system should be transferred to the 3D XYZ coordinate in Cartesian Coordinate System, as shown in figure 10. The function of how to transfer the information is as shown below:

> $\left(x = r \cos(\omega)\sin(\alpha + \delta)\right)$  $y = r \cos(\omega) \cos(\alpha + \delta);$  $z = r \sin(\omega);$

Here r is the reported distance,  $\omega$  is the vertical angle of the laser (which is fixed and is given by the Laser ID), and  $\alpha$  is the horizontal angle/azimuth reported at the beginning of every other firing sequence.  $\delta$  is the angle offset of the azimuth. x, y, z values are the projection of the polar coordinates on the XYZ Cartesian Coordinate System.

The angle.csv file including  $\omega$  and  $\delta$  can be exported from RSView. Please refer to Appendix B.13 and B.14.

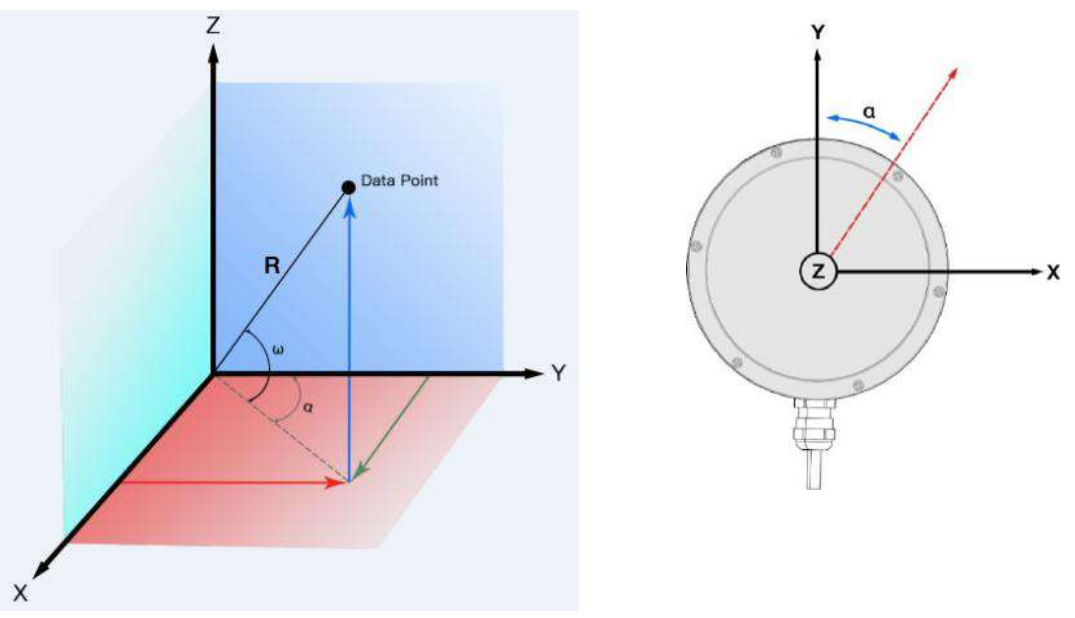

Figure 10: Coordinate system mapping between polar system and XYZ system.

*Note 1: In the RS-Bpearl ROS package, the coordinate system must be transferred to the ROS right-hand Coordinate system.*

*The ROS-X axis is co-axis with the Y-axis and with same direction as Figure 10.*

*The ROS-Y axis is co-axis with the X-axis but the positive direction is reverse as Figure 10.*

*The Z axis is same before and after transformation.* 

*Note 2: The origin of the LiDAR coordinate is defined at the center ofthe LiDAR structure, with 94.27 mm high to the bottom of the LiDAR.*

## <span id="page-24-0"></span>**9. Definition of Vertical Angles**

RS-Bpearl has a vertical field of view of 90° with a non-uniform distribution. The 32 laser heads also called as 32 channels. The calibrated vertical angle and horizontal angle offset can be found in DIFOP data.

| Channel<br>No.   | <b>Vertical Angle</b> | Horizontal Offset Angle |
|------------------|-----------------------|-------------------------|
| $\mathbf 1$      | 89.5                  | $\pmb{0}$               |
| $\overline{2}$   | 81.0625               | $\pmb{0}$               |
| $\mathfrak{S}$   | 78.25                 | $\pmb{0}$               |
| $\overline{4}$   | 72.625                | $\pmb{0}$               |
| 5                | 67                    | $\pmb{0}$               |
| 6                | 61.375                | $\pmb{0}$               |
| $\overline{7}$   | 55.75                 | $\pmb{0}$               |
| 8                | 50.125                | $\pmb{0}$               |
| $\boldsymbol{9}$ | 86.6875               | $\pmb{0}$               |
| 10               | 83.875                | $\pmb{0}$               |
| 11               | 75.4375               | $\pmb{0}$               |
| 12               | 69.8125               | $\pmb{0}$               |
| 13               | 64.1875               | $\pmb{0}$               |
| 14               | 58.5625               | $\pmb{0}$               |
| 15               | 52.9375               | $\pmb{0}$               |
| 16               | 47.3125               | $\pmb{0}$               |
| 17               | 44.5                  | $\pmb{0}$               |
| 18               | 38.875                | $\pmb{0}$               |
| 19               | 33.25                 | $\pmb{0}$               |
| 20               | 27.625                | $\pmb{0}$               |
| 21               | 22                    | $\pmb{0}$               |
| 22               | 16.375                | $\pmb{0}$               |
| 23               | 10.75                 | $\pmb{0}$               |
| 24               | 5.125                 | $\pmb{0}$               |
| 25               | 41.6875               | $\pmb{0}$               |
| 26               | 36.0625               | $\pmb{0}$               |
| 27               | 30.4375               | $\pmb{0}$               |
| 28               | 24.8125               | $\pmb{0}$               |
| 29               | 19.1875               | $\pmb{0}$               |
| 30               | 13.5625               | $\pmb{0}$               |
|                  |                       |                         |

Table 9: Correspondence between Channel No. and vertical Angle.

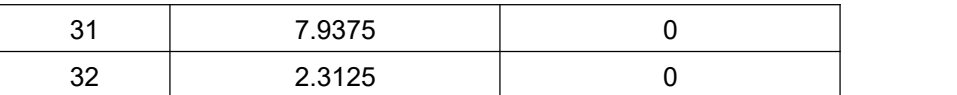

Every sequence of 32 laser firings consumes 55.5us.

## <span id="page-26-0"></span>**10.Reflectivity**

The reflectivity is included in the data field of MSOP packet. Reflectivity is a scale to evaluate the ability of the reflection of light from object. This value is highly related to the material of measured object. Hence, the character can be used to distinguish the different materials.

RS-Bpearl reports reflectivity values from 0 to 255 with 255 being the reported reflectivity for an ideal reflector. Diffuse reflection reports values from 0 to 100, with the weakest reflectivity reported from black objects and strongest reflectivity reported from white object. Retro-reflector reports values from 101 to 255.

#### **Diffuse Reflector**

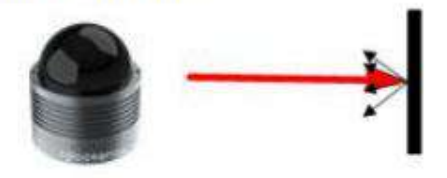

**Black, diffuse reflector** Reflectivity  $\approx 0$ 

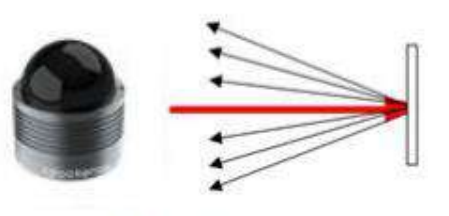

**Black, diffuse reflector**  $Reflectivity <  $100$$ 

#### **Retro-Reflector**

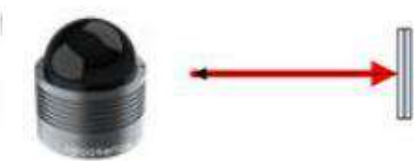

**Retro-Reflector is covered** with semi-transparent  $Reflectivity > 100$ 

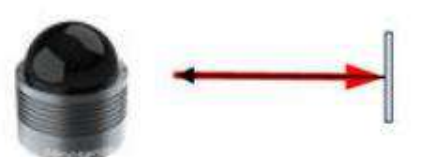

**Retro-Reflector without** any coverage Reflectivity  $\approx 255$ 

Figure 11: Calibration of Reflectivity.

## <span id="page-27-0"></span>**11.Troubleshooting**

This section provides detail on how to troubleshoot your sensor.

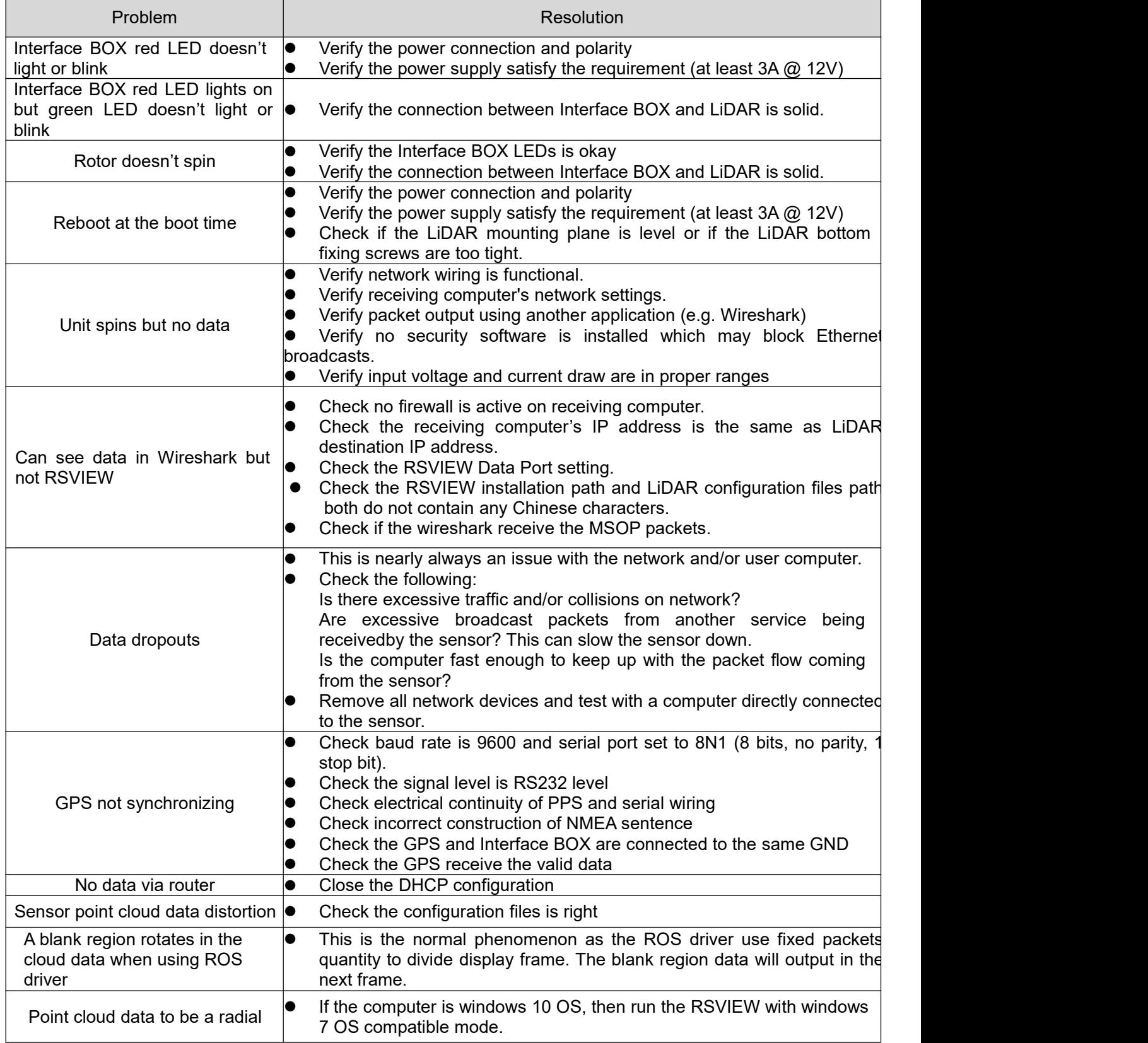

## <span id="page-28-0"></span>**Appendix A Point Time Calculate**

#### <span id="page-28-1"></span>**A.1 RS-Bpearl Calculation of time stamp in single mode**

In each MSOP packet, there are 12 blocks, each block has one sequence for the whole 32 laser firings, so in a MSOP packet, there are 12 groups for the whole 32 laser firings. At every firing moment, there are two laser firing together, all 32 lasers are fired and recharged every 55.52 µs. The cycle time between firing is 1.28 µs. 32 firings cost time 32 x 1.28 µs = 40.96 µs. Besides, the charge/recharge time and wait time after emission must be calculated. Therefore, this time interval =  $2 *$  charge time +  $2 *$  recharge time + wait time =  $2 * 4.00$  us +  $2 * 1.20$  us +  $4.16$  us =  $14.56$  us.

Table A - 1: Time Offset for each Channel in single Return Mode.

| channel        | Data Block   |             |        |        |        |        |        |        |        |        |        |        |
|----------------|--------------|-------------|--------|--------|--------|--------|--------|--------|--------|--------|--------|--------|
| ID             | $\mathbf{1}$ | $\mathbf 2$ | 3      | 4      | 5      | 6      | 7      | 8      | 9      | 10     | 11     | 12     |
| $\mathbf{1}$   | 0.00         | 55.52       | 111.04 | 166.56 | 222.08 | 277.60 | 333.12 | 388.64 | 444.16 | 499.68 | 555.20 | 610.72 |
| 2              | 2.56         | 58.08       | 113.60 | 169.12 | 224.64 | 280.16 | 335.68 | 391.20 | 446.72 | 502.24 | 557.76 | 613.28 |
| 3              | 5.12         | 60.64       | 116.16 | 171.68 | 227.20 | 282.72 | 338.24 | 393.76 | 449.28 | 504.80 | 560.32 | 615.84 |
| 4              | 7.68         | 63.20       | 118.72 | 174.24 | 229.76 | 285.28 | 340.80 | 396.32 | 451.84 | 507.36 | 562.88 | 618.40 |
| 5              | 10.24        | 65.76       | 121.28 | 176.80 | 232.32 | 287.84 | 343.36 | 398.88 | 454.40 | 509.92 | 565.44 | 620.96 |
| 6              | 12.80        | 68.32       | 123.84 | 179.36 | 234.88 | 290.40 | 345.92 | 401.44 | 456.96 | 512.48 | 568.00 | 623.52 |
| $\overline{7}$ | 15.36        | 70.88       | 126.40 | 181.92 | 237.44 | 292.96 | 348.48 | 404.00 | 459.52 | 515.04 | 570.56 | 626.08 |
| 8              | 17.92        | 73.44       | 128.96 | 184.48 | 240.00 | 295.52 | 351.04 | 406.56 | 462.08 | 517.60 | 573.12 | 628.64 |
| 9              | 25.68        | 81.20       | 136.72 | 192.24 | 247.76 | 303.28 | 358.80 | 414.32 | 469.84 | 525.36 | 580.88 | 636.40 |
| 10             | 28.24        | 83.76       | 139.28 | 194.80 | 250.32 | 305.84 | 361.36 | 416.88 | 472.40 | 527.92 | 583.44 | 638.96 |
| 11             | 30.80        | 86.32       | 141.84 | 197.36 | 252.88 | 308.40 | 363.92 | 419.44 | 474.96 | 530.48 | 586.00 | 641.52 |
| 12             | 33.36        | 88.88       | 144.40 | 199.92 | 255.44 | 310.96 | 366.48 | 422.00 | 477.52 | 533.04 | 588.56 | 644.08 |
| 13             | 35.92        | 91.44       | 146.96 | 202.48 | 258.00 | 313.52 | 369.04 | 424.56 | 480.08 | 535.60 | 591.12 | 646.64 |
| 14             | 38.48        | 94.00       | 149.52 | 205.04 | 260.56 | 316.08 | 371.60 | 427.12 | 482.64 | 538.16 | 593.68 | 649.20 |
| 15             | 41.04        | 96.56       | 152.08 | 207.60 | 263.12 | 318.64 | 374.16 | 429.68 | 485.20 | 540.72 | 596.24 | 651.76 |
| 16             | 43.60        | 99.12       | 154.64 | 210.16 | 265.68 | 321.20 | 376.72 | 432.24 | 487.76 | 543.28 | 598.80 | 654.32 |
| 17             | 1.28         | 56.80       | 112.32 | 167.84 | 223.36 | 278.88 | 334.40 | 389.92 | 445.44 | 500.96 | 556.48 | 612.00 |
| 18             | 3.84         | 59.36       | 114.88 | 170.40 | 225.92 | 281.44 | 336.96 | 392.48 | 448.00 | 503.52 | 559.04 | 614.56 |
| 19             | 6.40         | 61.92       | 117.44 | 172.96 | 228.48 | 284.00 | 339.52 | 395.04 | 450.56 | 506.08 | 561.60 | 617.12 |
| 20             | 8.96         | 64.48       | 120.00 | 175.52 | 231.04 | 286.56 | 342.08 | 397.60 | 453.12 | 508.64 | 564.16 | 619.68 |
| 21             | 11.52        | 67.04       | 122.56 | 178.08 | 233.60 | 289.12 | 344.64 | 400.16 | 455.68 | 511.20 | 566.72 | 622.24 |
| 22             | 14.08        | 69.60       | 125.12 | 180.64 | 236.16 | 291.68 | 347.20 | 402.72 | 458.24 | 513.76 | 569.28 | 624.80 |
| 23             | 16.64        | 72.16       | 127.68 | 183.20 | 238.72 | 294.24 | 349.76 | 405.28 | 460.80 | 516.32 | 571.84 | 627.36 |
| 24             | 19.20        | 74.72       | 130.24 | 185.76 | 241.28 | 296.80 | 352.32 | 407.84 | 463.36 | 518.88 | 574.40 | 629.92 |
| 25             | 26.96        | 82.48       | 138.00 | 193.52 | 249.04 | 304.56 | 360.08 | 415.60 | 471.12 | 526.64 | 582.16 | 637.68 |
| 26             | 29.52        | 85.04       | 140.56 | 196.08 | 251.60 | 307.12 | 362.64 | 418.16 | 473.68 | 529.20 | 584.72 | 640.24 |
| 27             | 32.08        | 87.60       | 143.12 | 198.64 | 254.16 | 309.68 | 365.20 | 420.72 | 476.24 | 531.76 | 587.28 | 642.80 |
| 28             | 34.64        | 90.16       | 145.68 | 201.20 | 256.72 | 312.24 | 367.76 | 423.28 | 478.80 | 534.32 | 589.84 | 645.36 |
| 29             | 37.20        | 92.72       | 148.24 | 203.76 | 259.28 | 314.80 | 370.32 | 425.84 | 481.36 | 536.88 | 592.40 | 647.92 |
| 30             | 39.76        | 95.28       | 150.80 | 206.32 | 261.84 | 317.36 | 372.88 | 428.40 | 483.92 | 539.44 | 594.96 | 650.48 |
| 31             | 42.32        | 97.84       | 153.36 | 208.88 | 264.40 | 319.92 | 375.44 | 430.96 | 486.48 | 542.00 | 597.52 | 653.04 |
| 32             | 44.88        | 100.40      | 155.92 | 211.44 | 266.96 | 322.48 | 378.00 | 433.52 | 489.04 | 544.56 | 600.08 | 655.60 |

In the firing sequence, Bpearl is first charged once, then the lasers fire one by one from channel 1 to channel 8 and from channel 17 to channel 24 respectively. After that, Laser emitters are charged once again, then lasers fire from Channel 9 to channel 16 and from channel 25 to channel32 respectively.

Set the channel number data index is 1~32, sequence index is 1~12. Because the time stamp is the time of the first data point in the packet, you need to calculate a time offset for each data point and then add this offset to the time stamp.

Time\_offset is:

Formal for Calculation of Time\_offset from Channel 1 to channel 8 and from channel 17 to channel 24:

Time\_offset = 55.52 \* (sequence\_index - 1) + 2.56 \* mod((data\_index – 1), 16) + 1.28 \* floor( $\overline{(\text{data index-1}) / 16}$ )

Formal for Calculation of Time\_offset from Channel 9 to channel 16 and from channel 25 to channel 32:

Time\_offset =  $55.52$  \* (sequence\_index - 1) +  $2.56$  \* mod((data\_index - 1), 16) +  $1.28$  \* floor((data\_index-1) / 16) + 5.2

To calculate the exact point time, add the Time\_Offset to the timestamp: Exact point  $time =$  Timestamp + Time offset

#### <span id="page-30-0"></span>**A.2 RS-Bpearl Calculation of time stamp in dual mode**

In dual mode, for each MSOP packet, there are 12 blocks. Each two block has one sequence for the whole 32 laser firings, e.g. Block 1 and Block 2 are two captured return signals after all 32 laser emitting once, Block 1 is the strongest return signal, block 2 is the second strongest return signal.

Set the channel number data index is 1~32, sequence index is 1~12. Because the time stamp is the time of the first data point in the packet, you need to calculate a time offset for each data point and then add this offset to the time stamp.

| channel |       | Data Block     |        |        |        |        |                |        |        |        |        |        |
|---------|-------|----------------|--------|--------|--------|--------|----------------|--------|--------|--------|--------|--------|
| ID      |       |                |        |        |        |        |                |        |        |        |        |        |
|         | 1     | $\overline{2}$ | 3      | 4      | 5      | 6      | $\overline{7}$ | 8      | 9      | 10     | 11     | 12     |
| 1       | 0.00  | 0.00           | 55.52  | 55.52  | 111.04 | 111.04 | 166.56         | 166.56 | 222.08 | 222.08 | 277.60 | 277.60 |
| 2       | 2.56  | 2.56           | 58.08  | 58.08  | 113.60 | 113.60 | 169.12         | 169.12 | 224.64 | 224.64 | 280.16 | 280.16 |
| 3       | 5.12  | 5.12           | 60.64  | 60.64  | 116.16 | 116.16 | 171.68         | 171.68 | 227.20 | 227.20 | 282.72 | 282.72 |
| 4       | 7.68  | 7.68           | 63.20  | 63.20  | 118.72 | 118.72 | 174.24         | 174.24 | 229.76 | 229.76 | 285.28 | 285.28 |
| 5       | 10.24 | 10.24          | 65.76  | 65.76  | 121.28 | 121.28 | 176.80         | 176.80 | 232.32 | 232.32 | 287.84 | 287.84 |
| 6       | 12.80 | 12.80          | 68.32  | 68.32  | 123.84 | 123.84 | 179.36         | 179.36 | 234.88 | 234.88 | 290.40 | 290.40 |
| 7       | 15.36 | 15.36          | 70.88  | 70.88  | 126.40 | 126.40 | 181.92         | 181.92 | 237.44 | 237.44 | 292.96 | 292.96 |
| 8       | 17.92 | 17.92          | 73.44  | 73.44  | 128.96 | 128.96 | 184.48         | 184.48 | 240.00 | 240.00 | 295.52 | 295.52 |
| 9       | 25.68 | 25.68          | 81.20  | 81.20  | 136.72 | 136.72 | 192.24         | 192.24 | 247.76 | 247.76 | 303.28 | 303.28 |
| 10      | 28.24 | 28.24          | 83.76  | 83.76  | 139.28 | 139.28 | 194.80         | 194.80 | 250.32 | 250.32 | 305.84 | 305.84 |
| 11      | 30.80 | 30.80          | 86.32  | 86.32  | 141.84 | 141.84 | 197.36         | 197.36 | 252.88 | 252.88 | 308.40 | 308.40 |
| 12      | 33.36 | 33.36          | 88.88  | 88.88  | 144.40 | 144.40 | 199.92         | 199.92 | 255.44 | 255.44 | 310.96 | 310.96 |
| 13      | 35.92 | 35.92          | 91.44  | 91.44  | 146.96 | 146.96 | 202.48         | 202.48 | 258.00 | 258.00 | 313.52 | 313.52 |
| 14      | 38.48 | 38.48          | 94.00  | 94.00  | 149.52 | 149.52 | 205.04         | 205.04 | 260.56 | 260.56 | 316.08 | 316.08 |
| 15      | 41.04 | 41.04          | 96.56  | 96.56  | 152.08 | 152.08 | 207.60         | 207.60 | 263.12 | 263.12 | 318.64 | 318.64 |
| 16      | 43.60 | 43.60          | 99.12  | 99.12  | 154.64 | 154.64 | 210.16         | 210.16 | 265.68 | 265.68 | 321.20 | 321.20 |
| 17      | 1.28  | 1.28           | 56.80  | 56.80  | 112.32 | 112.32 | 167.84         | 167.84 | 223.36 | 223.36 | 278.88 | 278.88 |
| 18      | 3.84  | 3.84           | 59.36  | 59.36  | 114.88 | 114.88 | 170.40         | 170.40 | 225.92 | 225.92 | 281.44 | 281.44 |
| 19      | 6.40  | 6.40           | 61.92  | 61.92  | 117.44 | 117.44 | 172.96         | 172.96 | 228.48 | 228.48 | 284.00 | 284.00 |
| 20      | 8.96  | 8.96           | 64.48  | 64.48  | 120.00 | 120.00 | 175.52         | 175.52 | 231.04 | 231.04 | 286.56 | 286.56 |
| 21      | 11.52 | 11.52          | 67.04  | 67.04  | 122.56 | 122.56 | 178.08         | 178.08 | 233.60 | 233.60 | 289.12 | 289.12 |
| 22      | 14.08 | 14.08          | 69.60  | 69.60  | 125.12 | 125.12 | 180.64         | 180.64 | 236.16 | 236.16 | 291.68 | 291.68 |
| 23      | 16.64 | 16.64          | 72.16  | 72.16  | 127.68 | 127.68 | 183.20         | 183.20 | 238.72 | 238.72 | 294.24 | 294.24 |
| 24      | 19.20 | 19.20          | 74.72  | 74.72  | 130.24 | 130.24 | 185.76         | 185.76 | 241.28 | 241.28 | 296.80 | 296.80 |
| 25      | 26.96 | 26.96          | 82.48  | 82.48  | 138.00 | 138.00 | 193.52         | 193.52 | 249.04 | 249.04 | 304.56 | 304.56 |
| 26      | 29.52 | 29.52          | 85.04  | 85.04  | 140.56 | 140.56 | 196.08         | 196.08 | 251.60 | 251.60 | 307.12 | 307.12 |
| 27      | 32.08 | 32.08          | 87.60  | 87.60  | 143.12 | 143.12 | 198.64         | 198.64 | 254.16 | 254.16 | 309.68 | 309.68 |
| 28      | 34.64 | 34.64          | 90.16  | 90.16  | 145.68 | 145.68 | 201.20         | 201.20 | 256.72 | 256.72 | 312.24 | 312.24 |
| 29      | 37.20 | 37.20          | 92.72  | 92.72  | 148.24 | 148.24 | 203.76         | 203.76 | 259.28 | 259.28 | 314.80 | 314.80 |
| 30      | 39.76 | 39.76          | 95.28  | 95.28  | 150.80 | 150.80 | 206.32         | 206.32 | 261.84 | 261.84 | 317.36 | 317.36 |
| 31      | 42.32 | 42.32          | 97.84  | 97.84  | 153.36 | 153.36 | 208.88         | 208.88 | 264.40 | 264.40 | 319.92 | 319.92 |
| 32      | 44.88 | 44.88          | 100.40 | 100.40 | 155.92 | 155.92 | 211.44         | 211.44 | 266.96 | 266.96 | 322.48 | 322.48 |

Table A - 2. Time Offset for Each Channel in dual return mode.

Time\_offset is: Formal for Calculation of Time\_offset from Channel 1 to channel 8 and from channel 17 to channel 24: Time offset =  $55.52$  \* (floor ((sequence index - 1) /2)) + 2.56 \*  $mod((data\ index - 1), 16)$ +  $1.28 *$  floor((data\_index-1) / 16)

Formal for Calculation of Time\_offset from Channel 9 to channel 16 and from channel  $25$  to channel  $32:$ Time\_offset =  $55.52$  \* (floor ((sequence\_index - 1) /2)) + 2.56 \*  $mod(\overline{(data\ index - 1), 16})$ + 1.28 \* floor((data\_index-1) / 16) + 5.2

To calculate the exact point time (Exact point time), add the Time Offset to the timestamp:

Exact\_point \_time = Timestamp + Time\_offset

*Note:*

*mod is an operator that divides two numbers and returns only the remainder. floor is a function that returns an integer less than the argument or equal to it.*

## <span id="page-32-0"></span>**Appendix B Information Registers**

Here are definitions and more details on information registers as mentioned in chapter 5.

#### <span id="page-32-1"></span>**B.1 Motor(MOT\_SPD)**

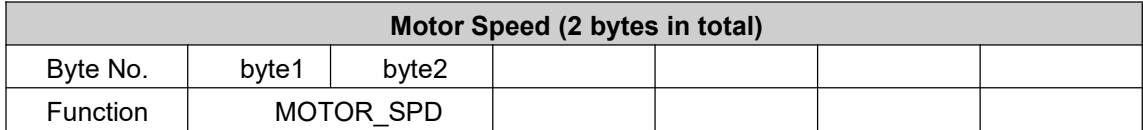

Register description:

- (1) This register is used to set the rotation direction and rotation speed.
- (2) The data storage format adopts big endian format.
- (3) Supported rotation speed:

(byte1==0x04) && (byte2==0xB0) speed 1200rpm, clockwise rotation;

(byte1==0x02) && (byte2==0x58) speed 600rpm, clockwise rotation;

(byte1==0x01) &&(byte2==0x2C) speed 300rpm, clockwise rotation;

If set the value of rotation with other data, the rotation speed of the motor is 0.

#### <span id="page-32-2"></span>**B.2 Ethernet(ETH)**

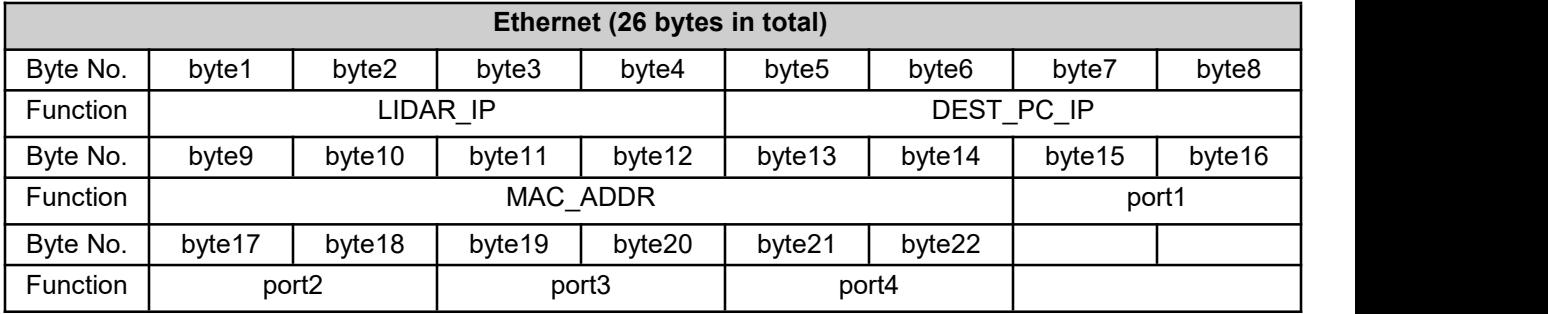

Register description:

- (1) LIDAR IP is the LiDAR source IP address, it takes 4 bytes.
- (2) DEST\_PC\_IP is the destination PC IP address, it takes 4 bytes.
- (3) MAC\_ADDR is the LiDAR MAC Address.

(4) port1~port6 signals the number of ports. Port1 and port2 are the MSOP packet ports, we suggested to set them to the same number. Port3 and port4 are the DIFOP packet ports, we suggested to set them to the same number.

#### <span id="page-33-0"></span>**B.3 FOV Setting (FOV SET)**

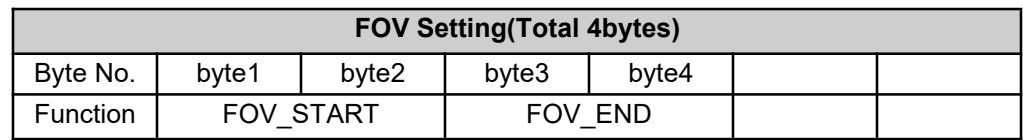

Register Description:

Set the horizontal angle range of the device for outputting valid data, FOV START and FOV\_END adjustment range 0~36000, corresponding angle 0~360°, the data storage format adopts big endian format.

For example:

byte1=0x5d, byte2=0xc0, byte3=0x1f, byte4=0x40,

so:

FOV\_START = 93\*256+192=24000 FOV\_END = 31\*256+64=8000

Indicates that the valid data output has a horizontal angle ranging from  $240.00^{\circ}$  to 80.00°. Note: In all above calculation, bytes have been transformed to decimal.

#### <span id="page-33-1"></span>**B.4 Motor Phase Offset (MOT\_PHASE)**

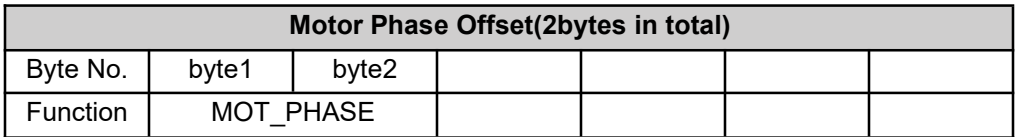

Register description: It can be used to adjust the phase offset of the motor with the PPS together. The value can be set from 0 to 360. The data storage format adopts big endian format.

For example:

the byte1=1, byte2=14, so the motor phase should be  $1*256+14 = 270$ . Note: In all above calculation, bytes have been transformed to decimal.

#### <span id="page-33-2"></span>**B.5 Top Board Firmware (TOP\_FRM)**

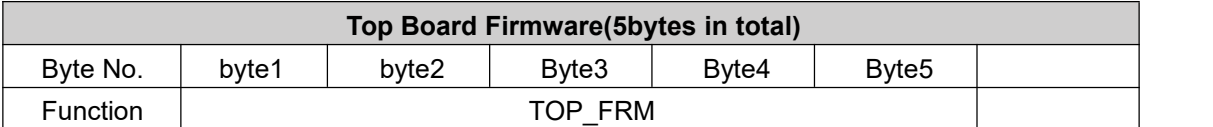

Register description:

If our top board firmware revision is T6R23V6\_T6\_A, then TOP\_FRM will output 06 23 06 06 A0,0x06230606A0.

In the output, the A represents release version Application, while the F represents factory version Factory.

#### **B.6 Bottom Board Firmware (BOT\_FRM)**

<span id="page-34-0"></span>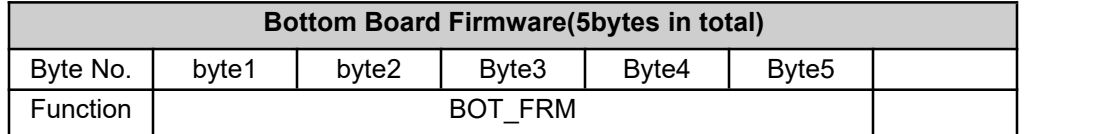

Register description:

If our top board firmware revision is B7R14V4\_T1\_F, then BOT\_FRM will output 06 23 06 06 F0. In the output, the A represent release version Application, while the F represent factory version Factory.

#### <span id="page-34-1"></span>**B.7 Serial Number(SN)**

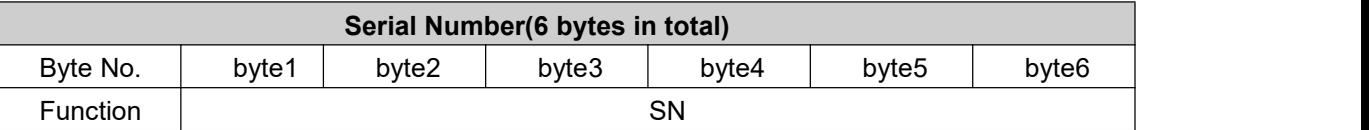

The Serial Number of each device adopts the same format as the MAC\_Address, namely, a 6-byte hexadecimal number.

#### <span id="page-34-2"></span>**B.8 Software Version(SOFTWARE\_VER)**

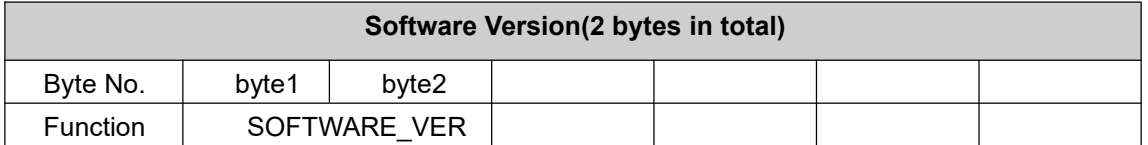

### <span id="page-34-3"></span>**B.9 UTC Time(UTC\_TIME)**

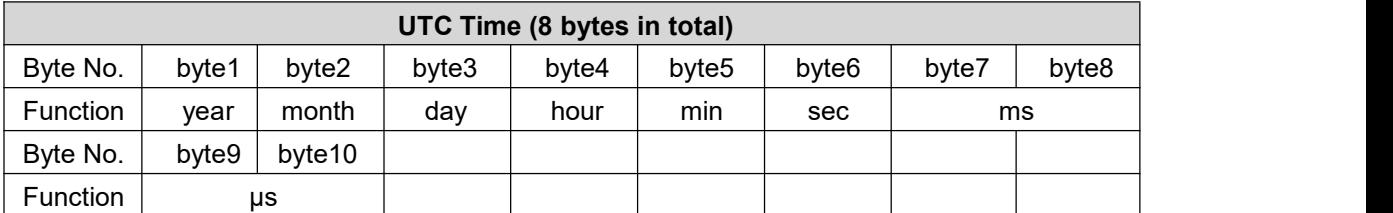

Register description:

(1) year

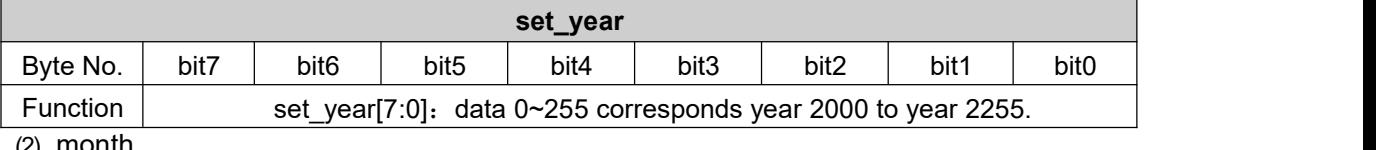

(2) month

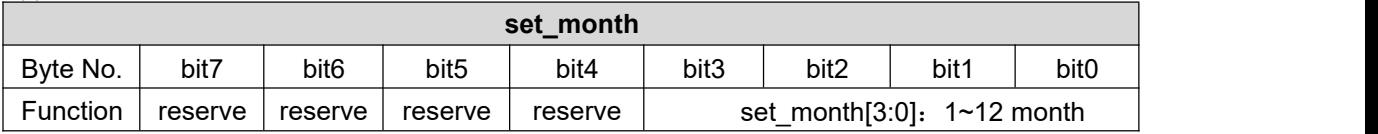

(3) day

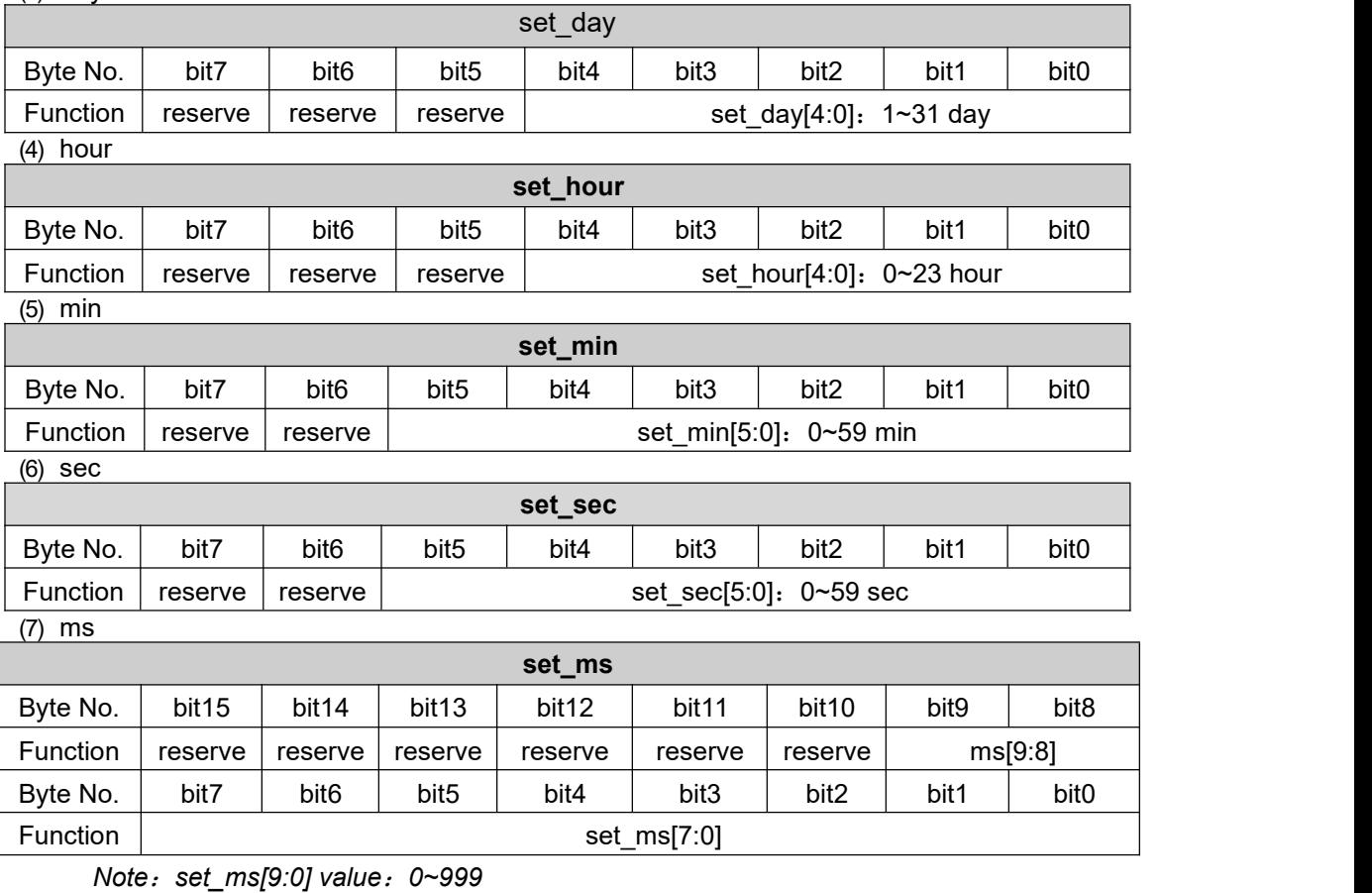

(8) μs

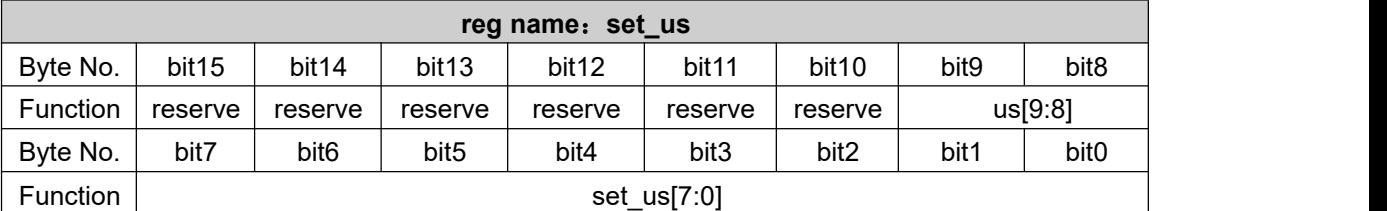

<span id="page-35-0"></span>*Note*:*set\_us[9:0] value*:*0~999*

#### **B.10 STATUS**

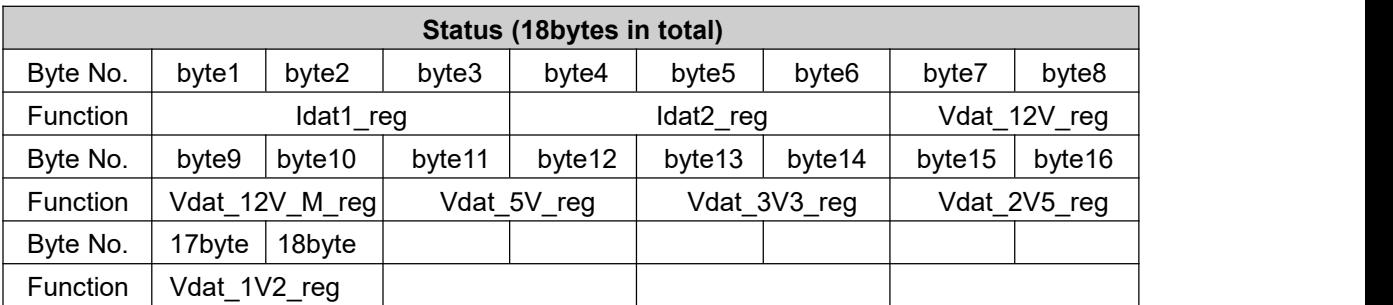

Register description:

(1) Idat1 is sensor power supply current, Idat2 is top board power supply current. We use Idat to represent Idat1 or Idat2. Idat\_reg contains 3 bytes to be Idat\_reg[23:0]. Idat\_reg[23] is symbol flag, while Idat\_reg[22:0] is current value. The LSB for Idat is  $1\mu$ A, the formula is as below:

 $\text{Idat} = \left\{ \begin{array}{l} \text{Idat} \text{reg}[22:0] \cdots \cdots \cdots \text{Idat} \text{reg}[23] = 0 \\ - \text{Idat} \text{reg}[22:0] \cdots \cdots \text{Idat} \text{reg}[23] = 1 \right\} \end{array}$  ݀ܽ䖧̴ݎݎ݁݃݀ܽ䖧̴ݎ憌݃ 䋰 dat䋰 ݀ܽ䖧̴ݎݎ݁݃݀ܽ䖧̴ݎ憌݃ 䋰  $-$ Idat\_reg[22:0] $\cdot$ .....(Idat\_reg[23] = 1)

For example, if byte1 = 8C, byte2 = D5 and byte3 = 00, then the current value is:

Idat = -Idat\_reg[22:0] = -0x0CD500 uA = -840960uA≈-841mA

 $(2)$  There are six different voltages, each voltage register has 2 bytes to be Vdat reg[15:0]. Vdat reg[15:12] is invalid, while Vdat[11:0] represent the voltage value. The six different voltage formula is as below:

> $Vdat 12V = Vdat 12Vreg[11:0]/4096 * 2.5 * 12$  $Vdat 12VM = Vdat 12VM_reg[11:0]/4096 * 2.5 * 12$  $Vdat 5V = Vdat 5V \, reg[11:0]/4096 * 2.5 * 4$

 $Vdat 3V3 = Vdat 3V3r eg[11:0]/4096 * 2.5 * 2$ 

 $Vdat$  2V5 =  $Vdat$  2V5  $r$  eg[11:0]/4096 \* 2.5 \* 2

 $Vdat \n1V2 = Vdat \n1V2r eg \n[11:0]/4096 * 2.5 * 2$ 

<span id="page-36-0"></span>The unit above is volt (V).

#### **B.11 Fault Diagnosis**

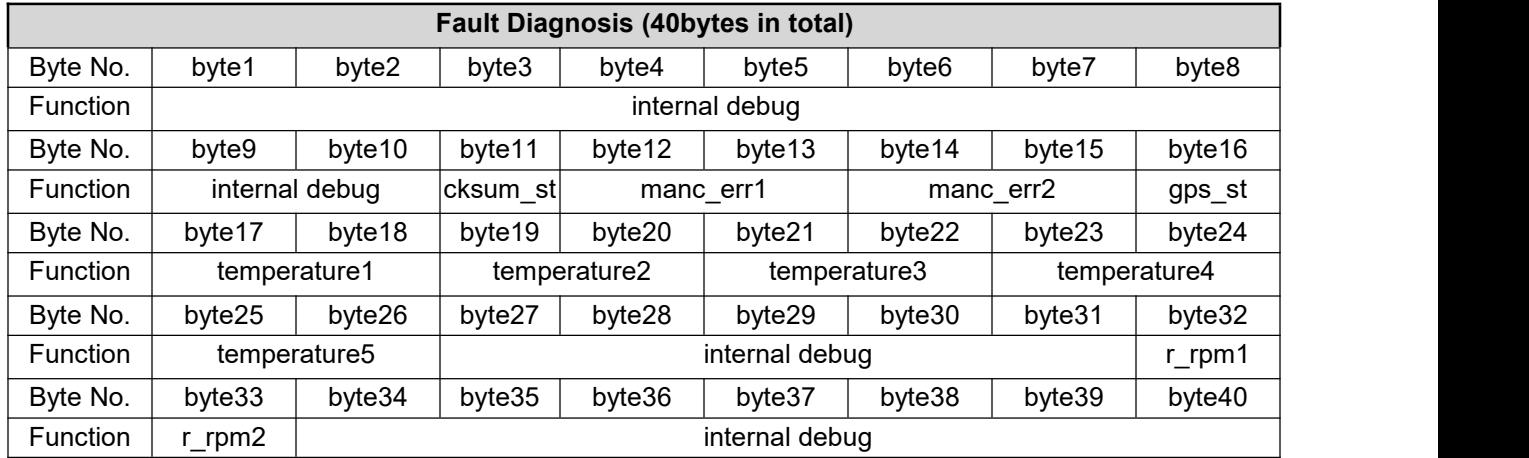

Register description:

(1) chksum st represents the temperature compensation status. If chksum  $st = 0x00$ , the temperature compensation is working. If chksum\_st = 0x01, the temperature compensation is, the temperature compensation is abnormal.

(2) manc\_err1 and manc\_err2 are used to calculate the bit error rate of the data communication. manc\_err1 represents 1bit error, while manc\_err2 represents 2bit error. The error rate formula is as below:

 $manc_error_1 per = manc_error_1/65536 * 100\%$ 

 $manc_error$   $per = manc_error$ /65536  $*100\%$ 

When the manc err1 per and manc err1 per are both zero, the system data communication is normal.

(3) Temperature1 and temperature2 represent the bottom board temperature, while temperature3 and temperature4 represent the top board temperature. Each temperature register contains 2 bytes to be temperature\_reg[15:0]. temperature\_reg[2:0] is invalid. temperature reg[15:3] is temperature value, while temperature reg[15] is symbol flag.

The temperature formula is as below:<br>  $temperature[15:3]$  /16<br>  $temperature1.4 = \begin{cases} temperature[15:3] \\ -( (8192 - temperature[15:3])/16) \end{cases}$  $(temperature[15] = 0)$  $(temperature[15] = 1)$  Temperature5 represents bottom board temperature. The temperature register contains 2 bytes to be temperature\_reg[15:0]. temperature\_reg[15:12] is invalid.

temperature\_reg[11:0] is temperature value, while temperature\_reg[15] is symbol flag.<br>temperature  $5 = \begin{cases}$  temperature [11:0]/4 (temperature [11] = 0)<br> $-(4096 -$ temperature [11:0])/4 (temperature [11] = 1)  $(temperature[11] = 0)$  $(\text{temp} \text{} \text{} \text{return} \text{)} = 1)$ 

(4) Byte16 represents the GPS input status register gps\_st, this register uses 3 bits to describe the validation for PPS, GPRMC, and timestamp. The details are shown below:

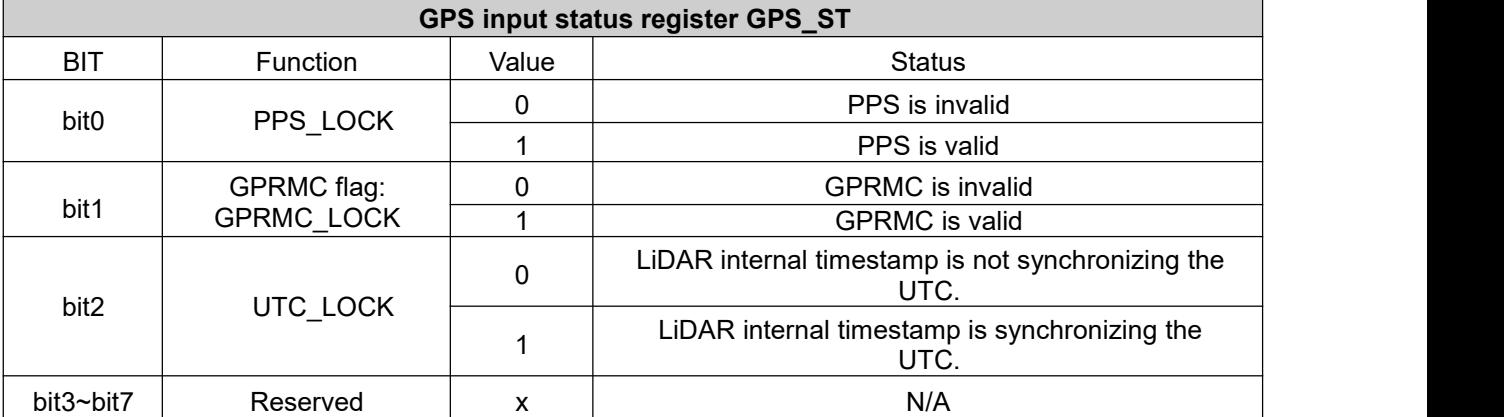

(1) The real-time rotation speed of the motor is composed of two bytes, byte32 and byte33. The calculation formula is as follows:

Motor real-time rotation speed = (256 \* r\_rpm1 + r\_rpm2)÷6

(2) The reset is used for internal debug, they are not opened.

#### <span id="page-37-0"></span>**B.12 ASCII code in GPRMC Packet**

GPRMC register reserve 86 bytes, it can store the whole GPRMC message from GPS module in to the register in ASCII code.

#### <span id="page-37-1"></span>**B.13 Corrected Vertical Angle (COR\_VERT\_ANG)**

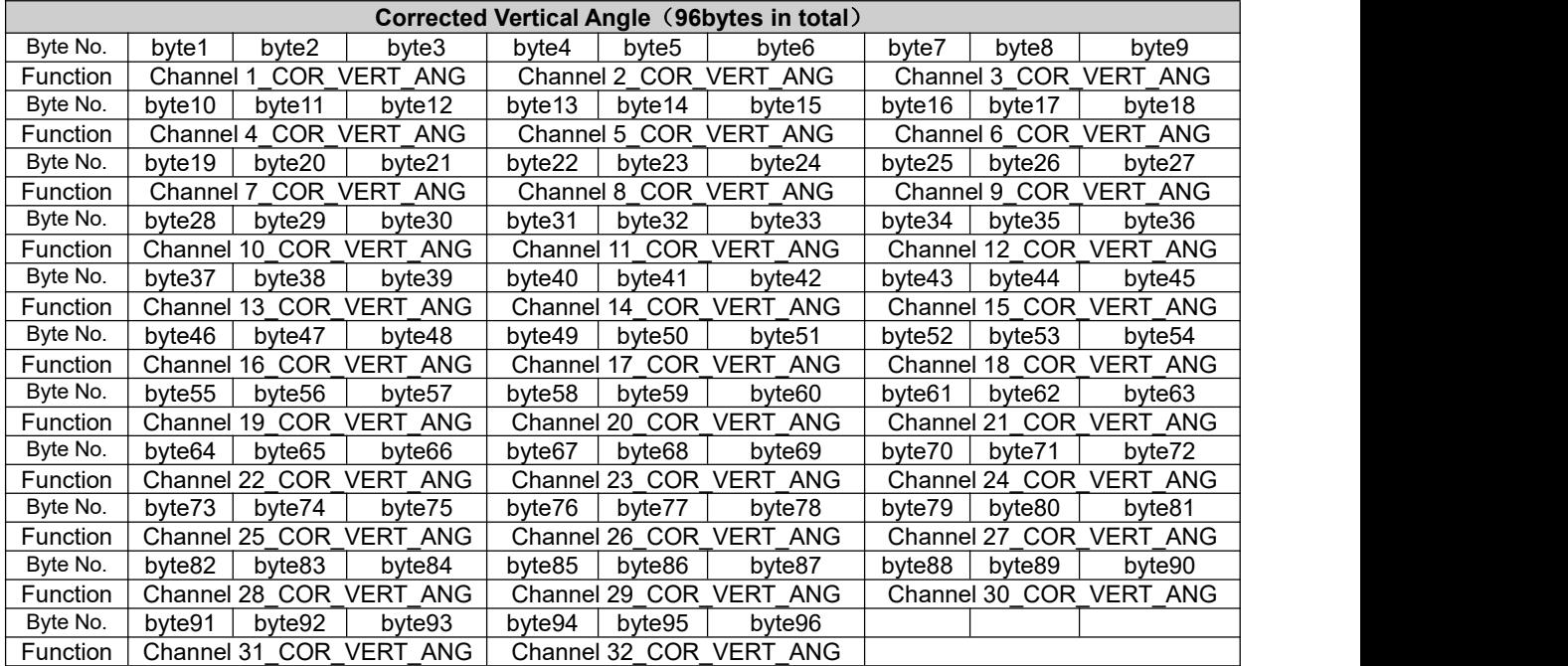

Register description:

(1) The angle value is signed integer, vertical angle for each channel is consist of 3 bytes, while the first byte represents the sign, the second byte and the third byte represent the value for the angle, storage mode is Big-endian.

(2) The first byte 0x00 represents positive while 0x01 represents negative.

(3) LSB=0.01º.

For example the register for vertical angle of Channel 1is as below: byte1=0x00, byte2=0x22 convert to decimal is 34, byte3=0XF6 convert to decimal is 246, so the vertical angle of Channel 1 is:

 $(34*256+246)*0.01°=89.50°$ 

#### <span id="page-38-0"></span>**B.14 Corrected Horizontal Offset Angle (COR\_HOR\_ANG)**

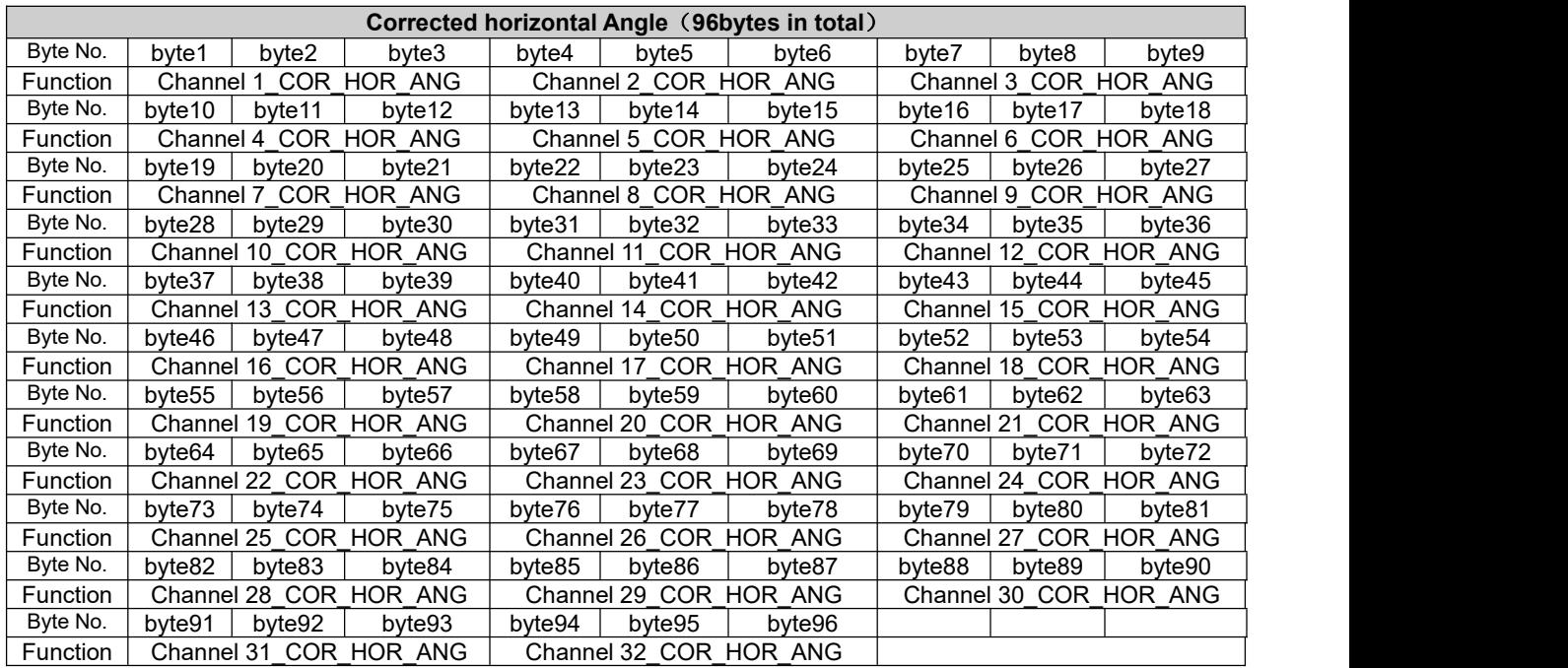

Register description :

(1) The angle value is signed integer, vertical angle for each channel is consist of 3 bytes, while the first byte represents the sign, the second byte and the third byte represent the value for the angle.

(2) The first byte 0x00 represents positive while 0x01 represents negative.

(3) LSB=0.01º;

For example the register for vertical angle of Channel 10 is as below: byte1=0x01, byte2=0x00 convert to decimal is 0, byte3=0x0A convert to decimal is 10, so the vertical angle of Channel 10 is:

 $-(0*256+10)*0.01=-0.1°$ 

## <span id="page-39-0"></span>**Appendix C RSView**

In this appendix, the record, visualization, save and redisplay of the data from RS-Bpearl will be interpreted with using RSView. The original sensor data can be also captured and examined by using other free tools, such as Wireshark or TCP-Dump. But visualization of the 3D data through using RSView is easy to realize. RS-Bpearl is used with RSView vision 3.1.5. or above

#### <span id="page-39-1"></span>**C.1 Software Features**

RSView can provide real-time visualization of 3D coordinate data from RS-Bpearl. RSView can also review the pre-recorded data stored in "pcap"(Packet Capture) files, but RSView still doesn't support directly importing ".pcapng" files.

RSView displays directly the point cloud that is exchanged from the measured distance from RS-Bpearl. It supports changing the display mode of point cloud as user wishes, according to Reflectivity, timestamp, distance, azimuth, and laser channel. The data can be exported as XYZ coordinate data in CSV format or LAS format. RSView does not support generating point cloud files in XYZ, or PLY formats.

Function and features of RSView are shown as follow:

- Online visualization of sensor data over Ethernet
- Record of real-time data into pcap files
- Review of the collected point cloud from pcap files
- Different visualization mode based on distance, timestamp, azimuth, laser ID, etc.
- Tabular inspection of point cloud data
- $\bullet$  Exporting the point cloud data into CSV format
- Tool for measuring distance from visualized cloud point
- Simultaneously Display of multiple continuous frames (Trailing frames)
- Display or hide subsets of lasers
- Crop tool to show partial point cloud

#### <span id="page-39-2"></span>**C.2 Installation of RSView**

Installation packet of RSView is suited for Windows 64-bit system and it has no need for other dependent software packets.

The latest version of executable installation packet can be found from RoboSense website [\(http://www.robosense.ai/resource\).](http://www.robosense.ai/resource)) Launch the installation packet and follow the instructions to complete the installation. The installation path should not contain any Chinese characters.

#### <span id="page-39-3"></span>**C.3 Network Setup**

As mentioned in the chapter 5, the default IP address of the computer should be set as 192.168.1.102, sub-net mask should be 255.255.255.0. You should make sure RSView doesn't be blocked by firewall in PC.

#### <span id="page-39-4"></span>**C.4 Visualization of point cloud**

1. Connect the RS-Bpearl to PC over Ethernet cables and power supply.

- 2. Right Click to start the RSView application with Run as administrator.
- 3. Click on the **"File"-> Open -> SensorStream** (Fig. C-1).

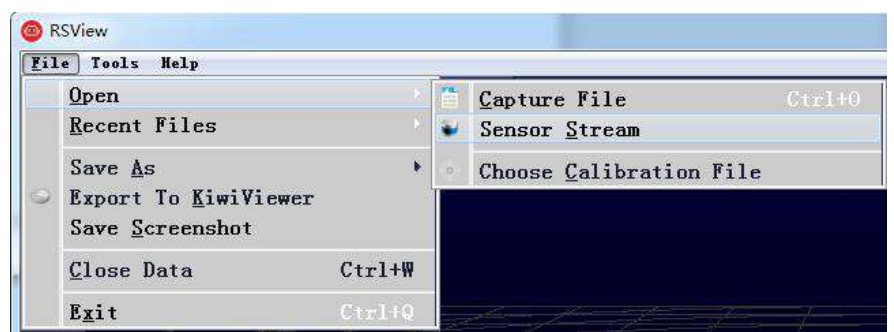

Figure C - 1: Open sensor stream in RSView.

4. After finishing above 3 steps, the dialogue box **"Sensor Configuration"** shows up. In this dialogue box, the default configuration folder ofRS-Bpearl calibration is already contained and the folder is already chosen. In "Type of LiDAR", the option **RSBpearl** should be chosen, in "**Intensity**", **Mode3** should be chosen. Finally, click **"OK"** (as shown in Fig. C-2).

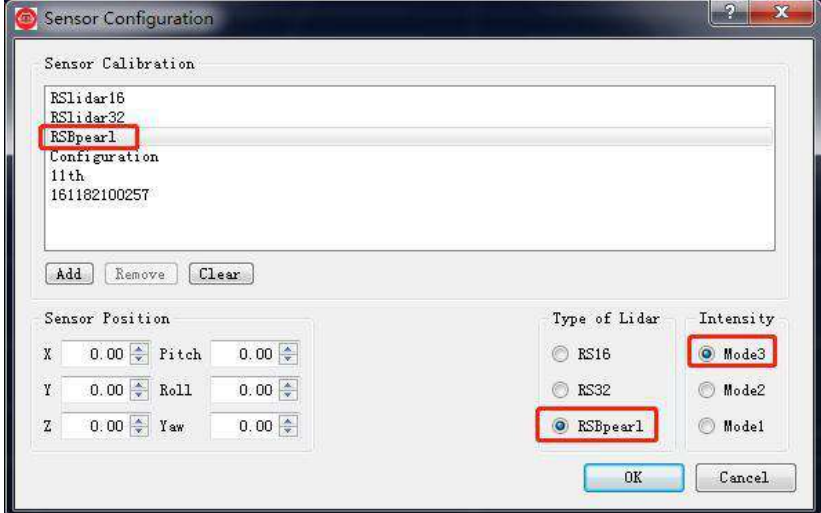

Figure C - 2: RSView Select Sensor Correction File.

RSView begins displaying the colored point cloud from capturing the sensordata stream from LiDAR (as shown in Fig. C-3). The stream can be paused by pressing the **"Play/Pause"** button.

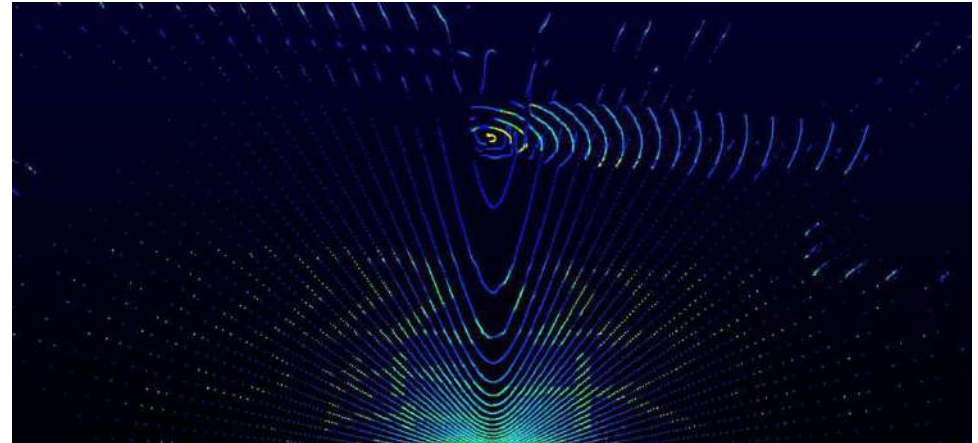

Figure C - 3: RSView Sensor Stream Display.

#### <span id="page-41-0"></span>**C.5 Save Streaming Sensor Data into PCAP File**

1. Click the **"Record"** button while real-time display (Fig. C-4).

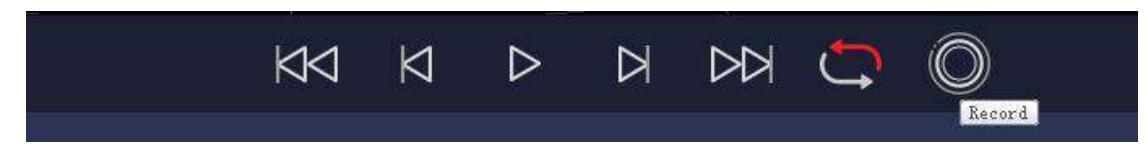

Figure C - 4: RSView Record Button.

2. In the dialogue box **Choose Output File**, the save path and file name of pcap file can be set up. (Fig. C-5). After clicking "save" button, RSView begins writing data into pcap file. (Note: RS-Bpearl will generate enormous measuring data. So, it is best to use a fast, local HDD or SSD, not to use a slow subsystem such as USB storage device or network drive.)

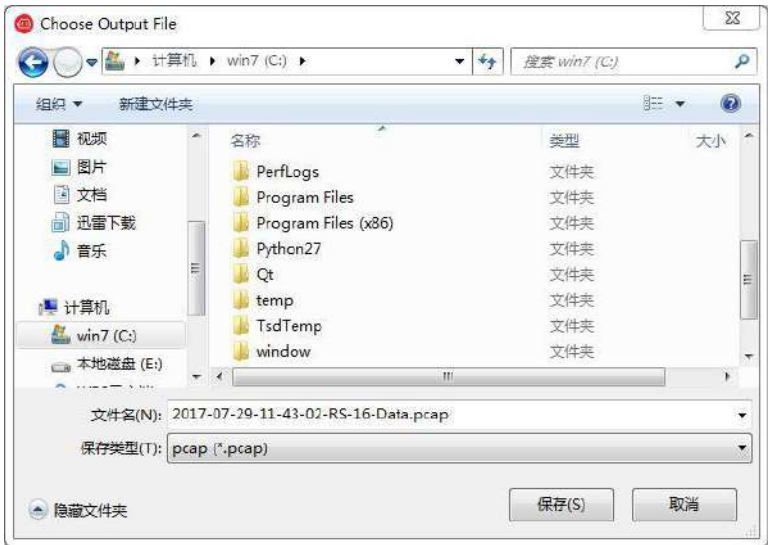

Figure C - 5: RSView Record Saving Dialog.

3. Click **"Record"** Button will finish record and save the all recorded data into this pcap file.

#### <span id="page-41-1"></span>**C.6 Replay Recorded Sensor Data from PCAP Files**

In order to replaying (or examining) a pcap file, please import it into RSView. Then press **"Play/Pause"** button to let it play or scrub the time slider to a certain time point as user wishes. When only a part of 3D point cloud is concerned, it can be selected out by mouse. Then point cloud data of this part can be shown in table. Save path of pcap file can't contain Chinese characters.

1. Click **File -> Open** then select **Capture File**.

| <b>File Tools Help</b>                             |             |                         |  |  |  |  |
|----------------------------------------------------|-------------|-------------------------|--|--|--|--|
| Open                                               |             | Capture File            |  |  |  |  |
| Recent Files                                       |             | Sensor Stream           |  |  |  |  |
| Save As<br>Export To KiwiViewer<br>Save Screenshot | n           | Choose Calibration File |  |  |  |  |
| Close Data                                         |             |                         |  |  |  |  |
| Exit                                               | $C + r + 0$ |                         |  |  |  |  |

Figure C - 6: RSView Open Capture File.

2. In dialogue box "Open File", please import a recorded pcap file then click "open (O)"

button.

| Organize v                  | New folder        |            |   |                  |                   |              | $\mathbb{R}$ . | $\bullet$ |
|-----------------------------|-------------------|------------|---|------------------|-------------------|--------------|----------------|-----------|
| <b>Desktop</b>              | $\sim$<br>$\star$ | Name       | R | Date modified    | Type              | Size         |                |           |
| Downloads *                 |                   | hack_fidar |   | 2/5/2020 5:24 PM | Wireshark capture | 1,515;342 KB |                |           |
| 晋<br>Documents #            |                   |            |   |                  |                   |              |                |           |
| Pictures                    | $\mathcal{R}$     |            |   |                  |                   |              |                |           |
| MEMS                        |                   |            |   |                  |                   |              |                |           |
|                             |                   |            |   |                  |                   |              |                |           |
|                             |                   |            |   |                  |                   |              |                |           |
| △ WPS网盘                     |                   |            |   |                  |                   |              |                |           |
|                             |                   |            |   |                  |                   |              |                |           |
| 3D Objects                  |                   |            |   |                  |                   |              |                |           |
| Desktop                     |                   |            |   |                  |                   |              |                |           |
| 麿<br>Documents              |                   |            |   |                  |                   |              |                |           |
| Downloads                   |                   |            |   |                  |                   |              |                |           |
| Music                       |                   |            |   |                  |                   |              |                |           |
| $\n  This PC\n$<br>Pictures |                   |            |   |                  |                   |              |                |           |

Figure C - 7: Select the PCAP File.

3. In dialogue box **Sensor Configuration**, please add and select the right configuration file of RS-Bpearl, then click **OK**.

4. Clicking **"Play/Pause"** button can make 3D point cloud stream play and pause. Using the **Scrub** tool can select out the interesting frame. (Fig. C-8)

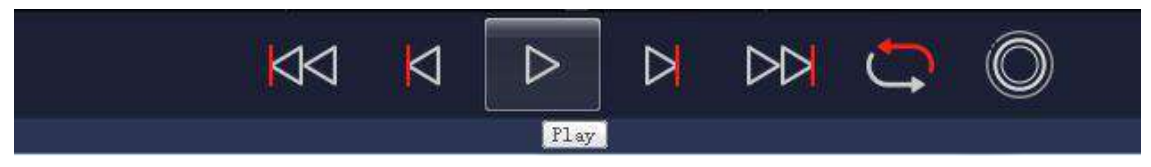

Figure C - 8: RSView Play Button and Scrub slide tool.

5. In order to inspecting partial relevant point cloud data from a closer aspect, please scrub to an interesting frame and click the Spreadsheet button (Fig. C-9). A data table will be displayed on the right side. It contains all displayed data points in the frame.

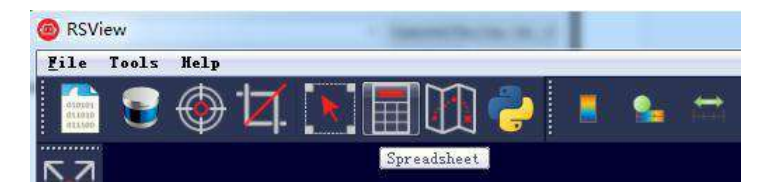

Figure C - 9: RSView Spreadsheet tool.

6. The dimension and the sort of data in this table are adjustable.That can make the display more obvious. (Fig. C -10)

|     | Data       |           | $\mathbf{v}$<br>Attributi | Point Data - | <b>Precision</b> | $3$ $F$   | 18              |           |
|-----|------------|-----------|---------------------------|--------------|------------------|-----------|-----------------|-----------|
|     | Foint Ill  | Paints    | adjustadtise              | aziwath.     | distance n       | intentity | Inter id        | tisestang |
| ¢   | 799        | L. 776/11 | 998301510.000             | 993          | 10.080           | 5         | и               | 990301670 |
|     | 752        | 1.014     | 986301620.000             | 1011         | 10.415.          | o.        | 11              | 990301020 |
| ż   | 153        | 1.820 *** | 908301823-000             | 1012         | 10/300           | 25        | 12              | 998301623 |
| ā   | 764        | 1.629 **  | 998301626.000             | 1013         | 10.390           | $^{13}$   | 13 <sup>2</sup> | 998301626 |
| ä   | 766        | $1.840 -$ | 998301870.000             | 1029         | 10.415           | B.        | $\mathbf{H}$    | 920301670 |
| 5   | <b>TET</b> | L 861-H   | 198301673.000             | 1030         | 10.440           | 25        | n<br>12         | 998301673 |
| 6   | <b>TEB</b> | L 861 *** | 998301616-000             | 1031         | 10.390           | 13        | 13.             | 998301616 |
| y.  | T691       | 1.875->   | 998301679.000             | 1092         | 10 410           | 39        | i4              | 978102899 |
| g.  | <b>Tén</b> | 1.877     | 9989017201000             | <b>TDAT</b>  | 10.410           | is.       | 11              | 998301720 |
| g   | 181        | $1.083 -$ | 998301723.000             | 1095         | 10.400           | 25        | i2              | 990301723 |
| LD  | 782        | 1 898 (1) | 998301728-000             | 1042         | 10.405           | 13        | 13              | 008301726 |
| 11. | 783        | 1.000/11  | 998301729-000             | 10501        | $10-425$         | 40        | 16              | 998301729 |

Figure C - 10: RSView Data Point Table.

7. Click **"Show only selected elements"** in spreadsheet can acquire correspondingdata, certainly there is no data shown in table, if no one point is selected. (Fig.C -11)

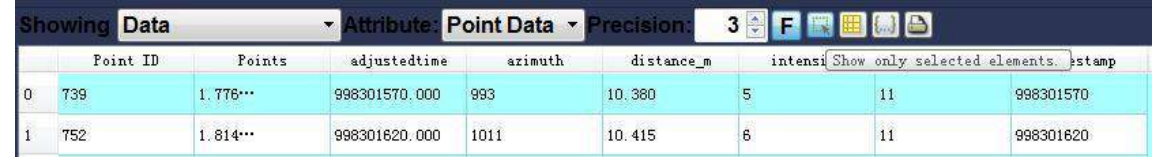

Figure C - 11: RSView Show Only Selected Elements.

8. By using **"Select All Points"**Tool, the arbitrary point can be selected. (as shown in Fig.  $C - 12$ 

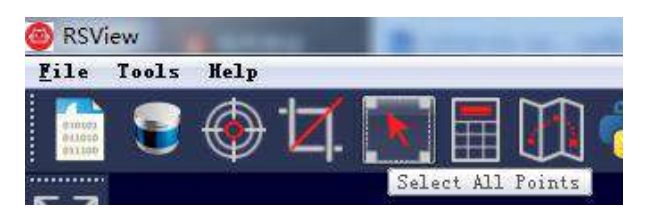

Figure C - 12: RSView Select All Points.

In the 3D rendered data pane using mouse to draw a rectangle around a small number of points. The values of them can be immediately shown in the table (Fig. C-13).

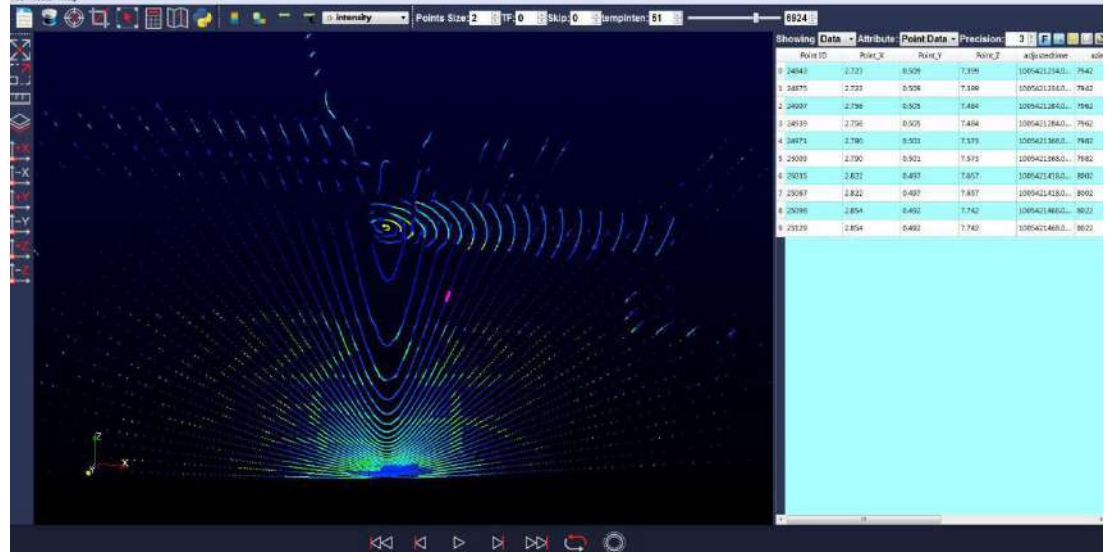

Figure C - 13: RSView Selected Points.

9. Any selected point can be saved by doing **File->Save As->Select** Frames.

#### <span id="page-43-0"></span>**C.7 RS-Bpearl Factory Firmware Parameters Setting**

RSView supplies a tool which integrates UCWP Protocol. It can be used to modify Rotate Speed, Network, Time, FOV and return mode in RS-Bpearl factory firmware. Before setting the firmware parameters, please ensure the connectivity of the RS-Bpearl and Display of real-time point cloud. Then Click **Tools > RS-LiDAR Information**, next, in **RS-LiDAR Information** dialogue, click **"Get"** button, the current firmware parameters setting will be shown in this dialogue.

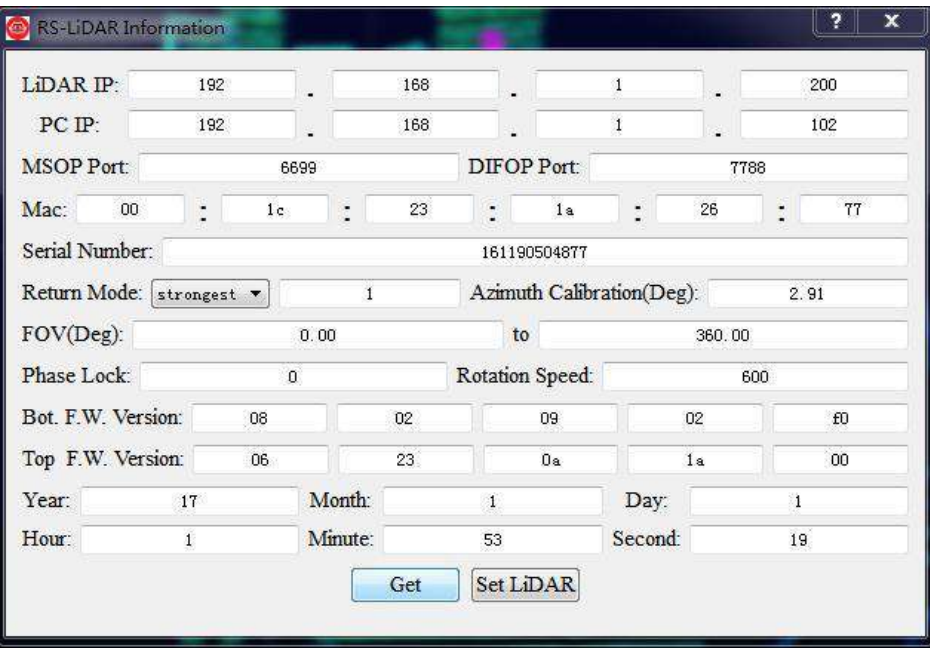

Figure C – 14: RS-LiDAR Information.

After modifying the values of parameters, click **"Set LiDAR"**, the Parameter will be set to what user needs (the red marks in Figure C-15 are only an example, it shows a possibility

for parameter change). Then wait 10 seconds, restart RS-Bpearl, wait for device connected, open the RSView to check, whether parameters have been changed.

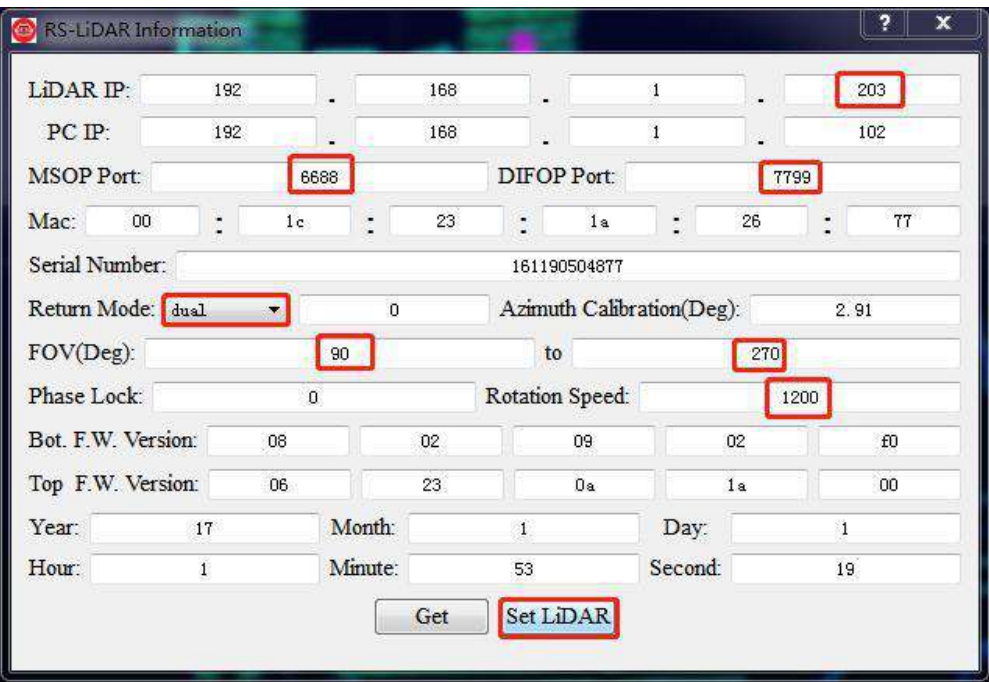

Figure C-15: Set LiDAR information.

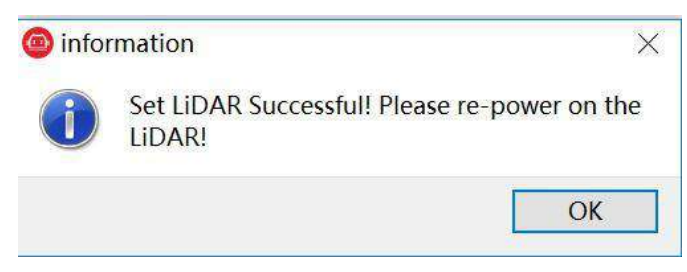

Figure  $C - 16$ : Set LiDAR information successful.

*Note 1: during the process of parameter setting, please not cut off the power supply. Otherwise, the internal parameters in LiDAR will be incorrectly saved. Note* 2: if the MSOP Port or the DIFOP Port is modified, please set the Data Port in *RSView first according to following section C.8 before reconnecting device.*

#### <span id="page-45-0"></span>**C.8 Setting RSView Data Port**

The MSOP Port by default is 6699, and the DIFOP Port is 7788. If one of the two parameters or both of them has been changed (just like the description in section C-7), the new Data Port in RSView must be set and refreshed. Otherwise, the data won't be displayed. If the MSOP Port and DIFOP Port in RS-Bpearl are unknown or forgotten, user can utilize the software Wireshark to capture the data packet from Dst Port.

Click Tools > Data Port, type the MSOP Port and the DIFOP Port changed, then click Set Data Port.

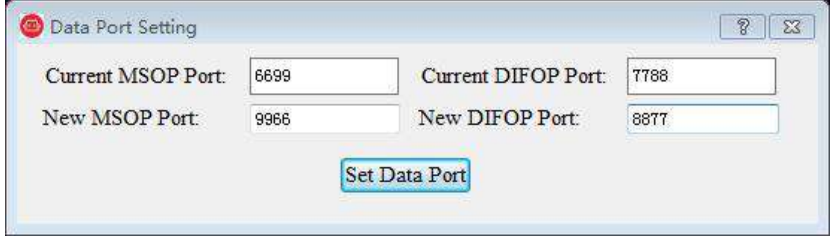

Figure C-17: Set Data Port.

#### <span id="page-45-1"></span>**C.9 Firmware Update Online**

Please ensure the connectivity of LiDAR, and point cloud can be displayed and get the firmware information according to section C.8.

Click Tools > Online Update, as shown in Figure C-18, top board update and bottom board update could be selected.

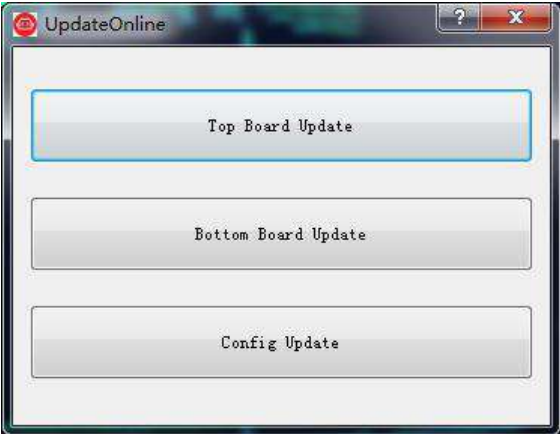

Figure C-18: Online Update.

For example, click Bottom Board Update, then choose the proper firmware file with suffix ".rpd", then click open, start Bottom Board Update. The update process will take a while, after update "Online Update Successful" will be shown in a message box. *Note: Config Updata is not available.* 

| Select Update File           |                            |                                                    | $-23$                       |
|------------------------------|----------------------------|----------------------------------------------------|-----------------------------|
| « P11RSLIDAR                 | ▶ 产品固件 ▶ B7R14             | $+$<br>搜索 B7R14<br>$\blacktriangledown$            | ٩                           |
| 组织 ▼<br>新建文件夹                |                            |                                                    | $\odot$<br><b>註 ▼</b><br>FΠ |
| ۸<br>二卓面                     | ×<br>名称                    | 修改日期                                               | 类型                          |
| <b>最近访问的位置</b>               | B7R14V2_A2_M2_150K.jic     | 2018/2/3 18:12                                     | JIC 文件                      |
|                              | B7R14V2_A2_M2_150K_L32.jic | 2018/2/3 18:07                                     | JIC 文件                      |
| Ë<br>三库                      | B7R14V3_A2_M2_120K.jic     | 2018/2/3 18:07                                     | JIC 文件                      |
| <b>Subversion</b>            | B7R14V3_A2_M2_150K.jic     | 2018/2/3 18:08                                     | JIC 文件                      |
| 1 视频                         | B7R14V7_A.rpd              | 018/6/4 12:24                                      | RPD 文件                      |
| ■图片                          | B7R14V7_F.jic              | 2018/6/4 12:24                                     | JIC 文件                      |
| 国文档<br>■ 迅雷下载<br>音乐<br>■ 计算机 |                            |                                                    |                             |
| ■ 本地磁盘 (C:)                  |                            |                                                    |                             |
| □ 新加卷 (D:)                   |                            |                                                    |                             |
| □新加卷 (E:)                    | m                          |                                                    | Þ.                          |
|                              | 文件名(N): B7R14V7 A.rpd      | All Files (*)<br>$\overline{\phantom{a}}$<br>打开(O) | ۳<br>取消<br>$\mathbf{d}$     |

Figure C-19: select update firmware.

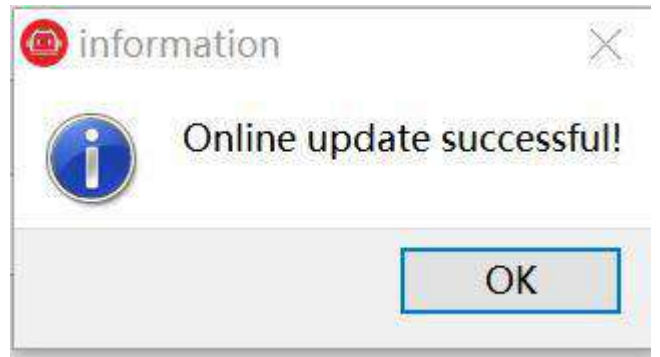

Figure C-20: Online Update successfully.

#### <span id="page-46-0"></span>**C.10 Troubleshooting by Fault Diagnosis**

Firstly, need to check connectivity of RS-Bpearl, point cloud can be displayed normally and the Firmware information (as shown in section C.8) can be got.

Click **Tools > Fault Diagnosis**, Fault diagnosis window will be shown. Click **"Start"** button, the conformance of RS-Bpearl can be real-time monitored, the parameter including current, voltage, temperature, Uart Baund Error and so on.

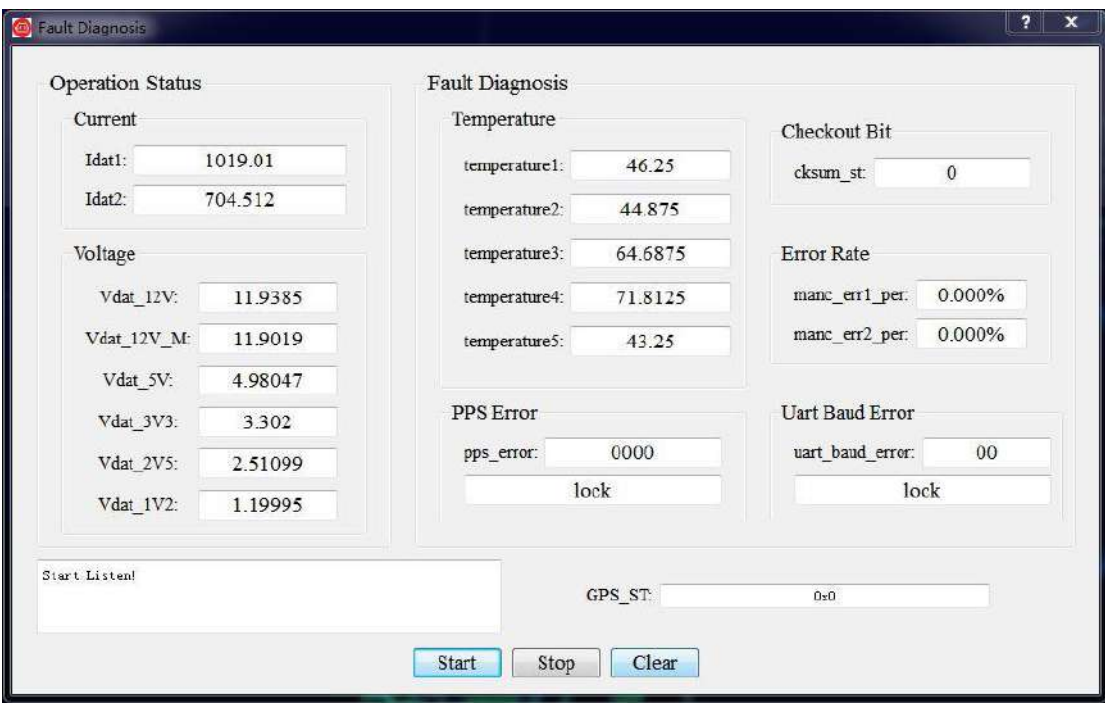

Figure C-21: Fault Diagnosis Dialogue.

## <span id="page-48-0"></span>**Appendix D RS-Bpearl ROS Package**

This appendix describes how to use Ubuntu  $+$  ROS to acquiring and visualizing the measuring data from RS-Bpearl.

#### <span id="page-48-1"></span>**D.1 Software Installation**

- 1. Download and Install Ubuntu 16.04 OS.
- 2. Please refer the link [\(http://wiki.ros.org/kinetic/Installation\)](http://wiki.ros.org/kinetic/Installation)) to install the ROS Kinetic.
- 3. Download and install libpcap-dev.

#### <span id="page-48-2"></span>**D.2 Compile RS-Bpearl ROS Package**

1. Create a workspace for ROS:

*cd ~ mkdir -p catkin\_ws/src*

2. Copy the corresponding ros\_rslidar\_package into the ROS workspace under the path:<br>~/catkin ws/src. The latest ros rslidar driver can be downloaded from The latest ros\_rslidar driver can be downloaded fro[m](https://github.com/RoboSense-LiDAR/ros_rslidar) https://github.com/RoboSense-LiDAR/ros\_rslidar or contact Robosense support.

3. Build:

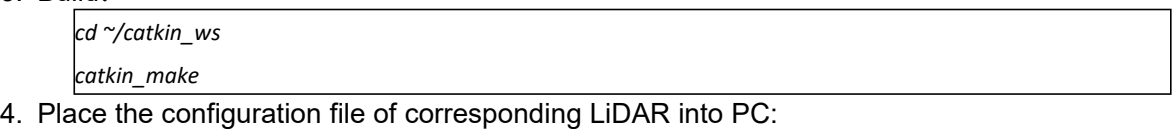

5. At present, configuration files have been written in LiDAR. If not, use the configuration files by default in ROS-Driver. Meanwhile, update the parameter in launch file. This path of launch file can be customized.

6. For example: rslidar\_pointcloud/data/rs\_Bpearl

7. Note: If user needs to modify the code, relevant code files could not be read.

#### <span id="page-48-3"></span>**D.3 Configure PC IP address**

For the default RS-Bpearl firmware, static IP address of PC is configured to "192.168.1.102", submask: "255.255.255.0", gateway doesn't need to configure. After configuring the static IP, it can be examined in CMD with code ifconfig.

#### <span id="page-48-4"></span>**D.4 Display of the real-time data**

1. Connect the RS-Bpearl to PC via twister pair wire with RJ45 connector, power on it, then wait for PC cognizing LiDAR.

2. An example launch file has been provided under path: rslidar\_pointcloud/launch, in order to starting the node that can be run to visualize the real-time point cloud data. Open a terminal with a location as shown as below:

*cd ~/catkin\_ws*

*source devel/setup.bash*

*roslaunch rslidar\_pointcloud rs\_Bpearl.launch*

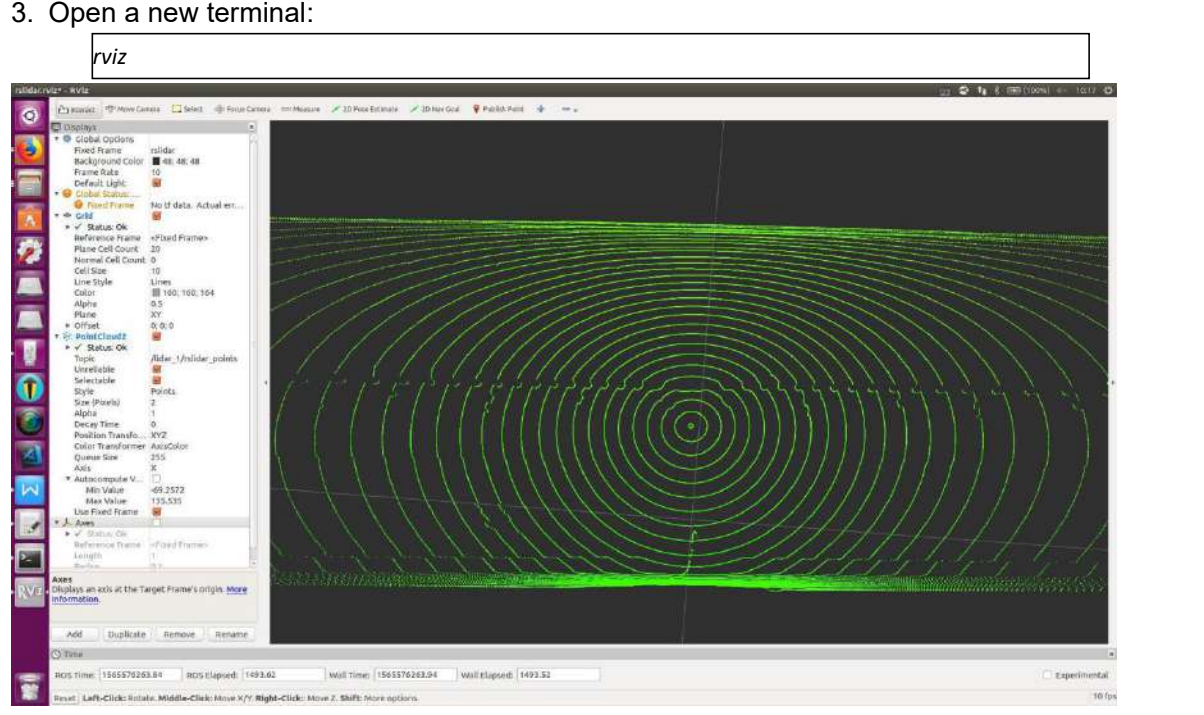

Figure D - 1. Display point cloud Data in Rviz.

#### <span id="page-49-0"></span>**D.5 Offline Display the recorded PCAP File**

The ros rslidar ROS package can be also use to display the recorded. Pcap offline data. 1. Modify the "rs Bpearl.launch" file like below (please pay attention to the red codeline):

```
<launch>
<arg name="model" default="RS-BPearl" />
<arg name="device_ip" default="192.168.1.200" />
<arg name="msop_port" default="6699" />
<arg name="difop_port" default="7788" />
<arg name="lidar_param_path" default="$(find rslidar_pointcloud)/data/rs_lidar_Bpearl/"/>
<node name="rslidar_node" pkg="rslidar_driver" type="rslidar_node" output="screen" >
  <param name="model" value="$(arg model)"/>
  <param name="device_ip" value="$(arg device_ip)" />
  <param name="msop_port" value="$(arg msop_port)" />
  <param name="difop_port" value="$(arg difop_port)"/>
  <param name="pcap" value="指向.pcap 的绝对路径"/>
</node>
<node name="cloud_node" pkg="rslidar_pointcloud" type="cloud_node" output="screen" >
  <param name="model" value="$(arg model)"/>
  <param name="curves_path" value="$(arg lidar_param_path)/curves.csv" />
  <param name="angle_path" value="$(arg lidar_param_path)/angle.csv" />
  <param name="channel_path" value="$(arg lidar_param_path)/ChannelNum.csv" />
```
*</node>*

*<node name="rviz" pkg="rviz" type="rviz" args="-d \$(find rslidar\_pointcloud)/rviz\_cfg/rslidar.rviz" />*

*</launch>*

2. Open a terminal, run the node:

*cd ~/catkin\_ws*

*source devel/setup.bash*

*roslaunch rslidar\_pointcloud rs\_lidar\_Bpearl.launch*

3. This step is same as step 3 in section C.4.

## <span id="page-51-0"></span>**Appendix E Dimension**

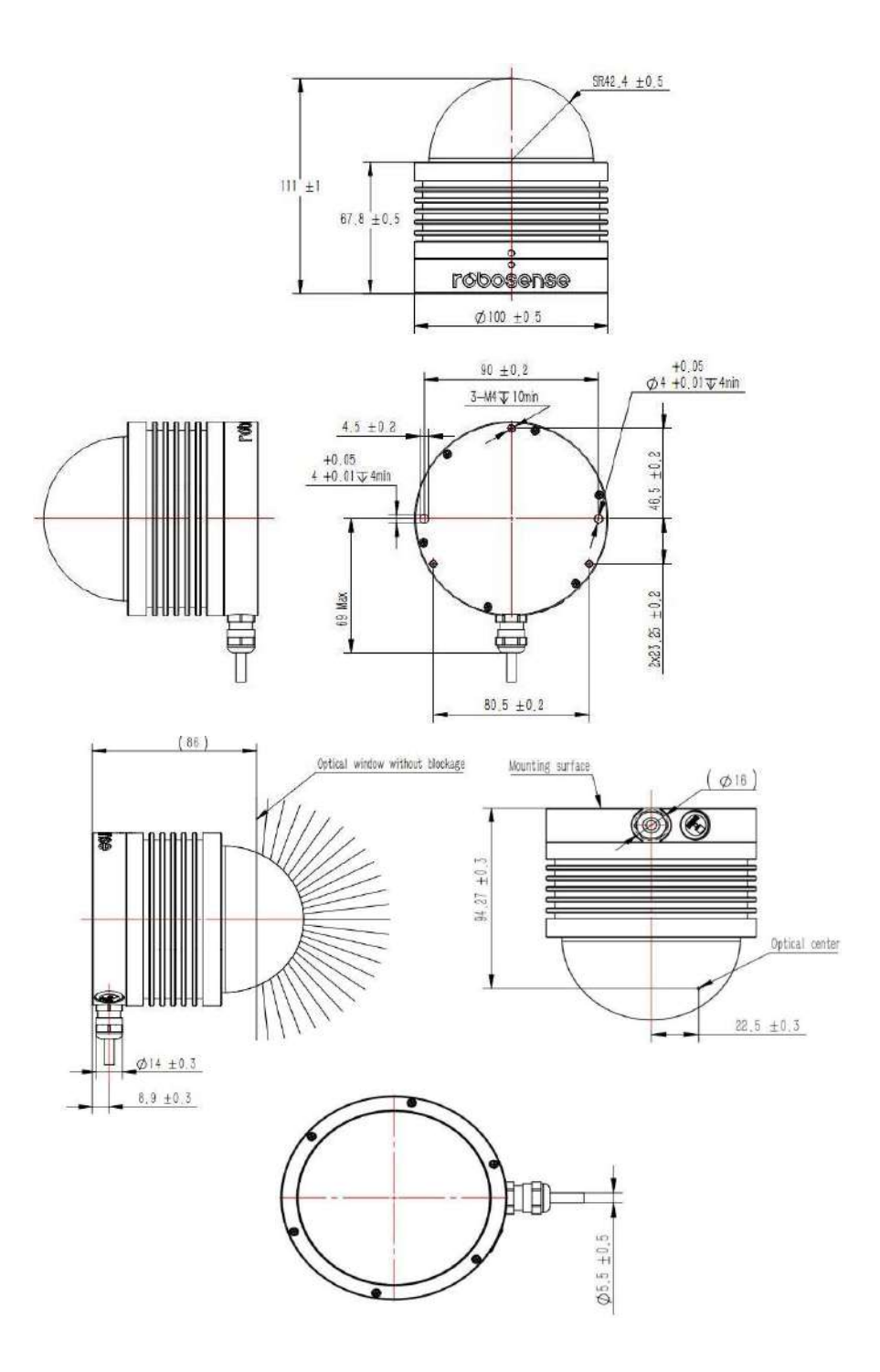

Figure E - 1.Dimension Drawing of RS-LiDAR-Bpearl.

## <span id="page-52-0"></span>**Appendix F Suggestion of Mechanical LiDAR Mount**

Please make sure the surface of platform used for mounting LiDAR is smooth as possible.<br>Please make sure the locating pin on the mount surface do exceed 4mm high. The material of the mount platform is suggested to be aluminum alloy in order to thermolysis. When the LiDAR is installed, if there is a mounting contact surface on the upper and bottom sides of the LiDAR, make sure that the spacing between the mounting surfaces is greater than the height of the LiDAR to avoid squeezing the LiDAR.

When the LiDAR cable is routed in the mount device, please keep the cable a little slack, not too tense.

### <span id="page-53-0"></span>**Appendix G Seek MSOP and DIFOP Port Number**

According to the description of chapter 5, MSOP and DISOP are the two protocols can be sent out by RS-Bpearl. Their content could be parsed from excepted port by wireshark that is a network protocol analyzer. The port information can be used to set up the Data Port in RSView.

The steps of wireshark usage to set up the right port number for RSView:

Connect LiDAR to PC and power supply to it. Open wireshark software, choose the corresponding Ethernet port, start to capture packet from LiDAR sending. Type filter condition "**data.data[0:1]==55**" into the display filter (Hot key: Ctrl + /). Then the MSOP packet can be filtered out. The MSOP port number can be checked in info column, as

shown in Figure G-1.<br>For DIFOP port number checking, all of the steps are same except the step of typing filter condition with "**data.data[0:1]==a5**" , as shown in Figure G-2.

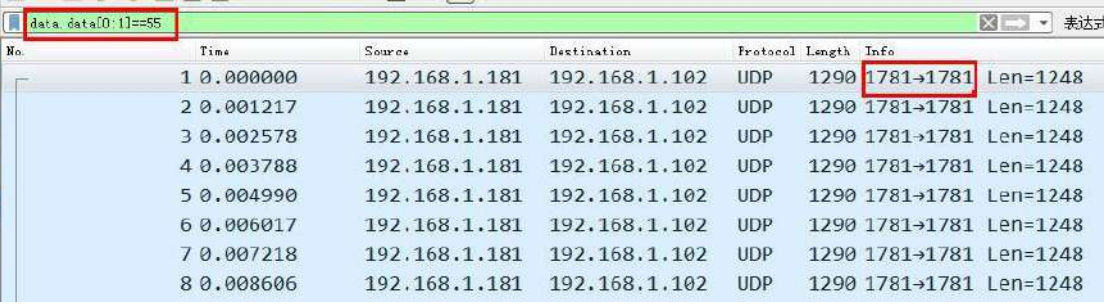

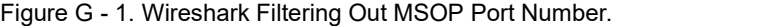

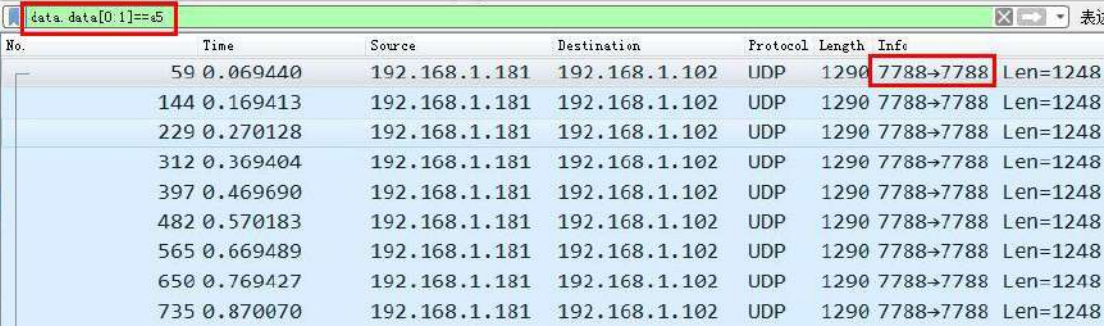

Figure G - 2. Wireshark Filtering Out DIFOP Port Number.

## <span id="page-54-0"></span>**Appendix H Clean of LiDAR**

#### <span id="page-54-1"></span>**H.1 Attention**

Before cleaning the RS-LiDAR, please read through this entire Appendix F. Otherwise, improper handling can permanently damage it.

When the sensor is used in a harsh environment, it is necessary to clean it in time to keep its performance.

#### <span id="page-54-2"></span>**H.2 Required Materials**

- (1) Clean microfiber cloths
- (2) Mild, liquid dish-washing soap
- (3) Spray bottle within warm, clean water
- (4) Solution of Isopropyl alcohol
- (5) Clean gloves

#### <span id="page-54-3"></span>**H.3 Clean Method**

If the sensor is just covered by dust, use a clean microfiber cloth with a little isopropyl alcohol to clean the sensor directly, then dry with another clean microfiber cloth.

If the sensor is caked with mud or bugs, use a spray bottle with clean, warm water to loosen any debris from it. Do not wipe dirt directly off the sensor. Doing so may abrade the surface. Then use warm, mildly-soapy water and gently wipe the sensor with a clean microfiber cloth. Wipe the ring lens gently along the curve of the sensor, not top-to-bottom. To finish, spray the sensor with clean water to rinse off any remaining soap (if necessary, use isopropyl alcohol and a clean microfiber cloth to clean any remaining dirt from the sensor), then dry with another clean microfiber cloth.

2 400 6325 830

# **Smart Sensor, Safer World**

## 深圳市速腾聚创科技有限公司 Shenzhen Suteng Innovation Technology Co., LTD.

Address: 深圳市南山区留仙大道 3370 号南山智园崇文园区 3 栋 10-11 层 10-11/F, Block 3, Chongwen Garden, Nanshan IPark, 3370 Liuxian Avenue, Nanshan District, Shenzhen, China Tel: 0755-8632-5830 Web: www.robosense.cn Email: Service@sz-sti.com